# T-Kernel  $2/x86$

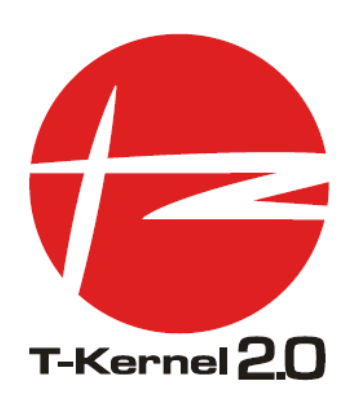

Version 2.0.1

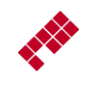

Copyright  $\odot$  2008–2012 by Personal Media Corporation

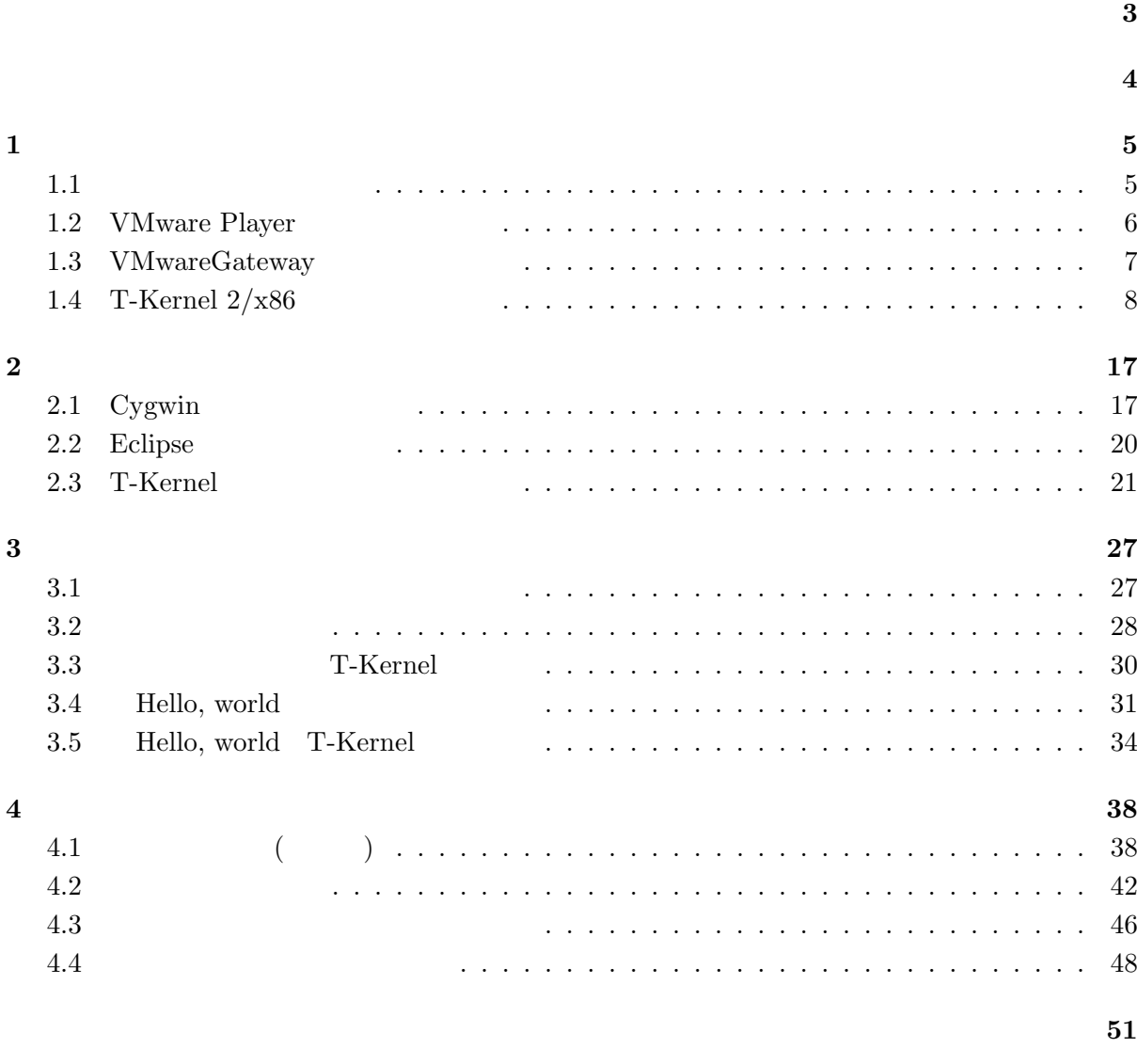

#### <span id="page-2-0"></span>**Version 2.0.1**

- *•* 実行環境の更新に伴い、「1. ターゲット側実行環境のインストール」を修正
- **•** 2. **2.**  $\blacksquare$

#### **Version 2.0.0**

• T-Kernel  $2/x86$ 

<span id="page-3-0"></span>T-Kernel  $2/x86$  T-Kernel  $2/x86$ 

# <span id="page-4-3"></span> $1$

<span id="page-4-1"></span><span id="page-4-0"></span> $1.1$ 

T-Kernel  $2/x86$  1.1

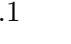

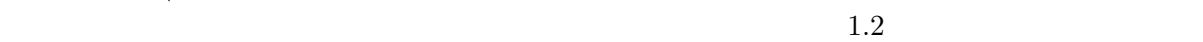

(VMware)

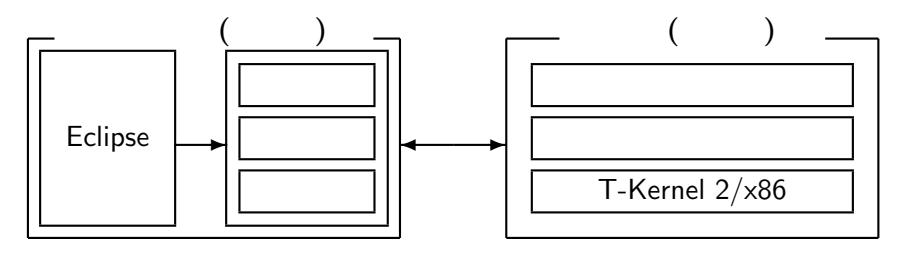

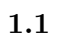

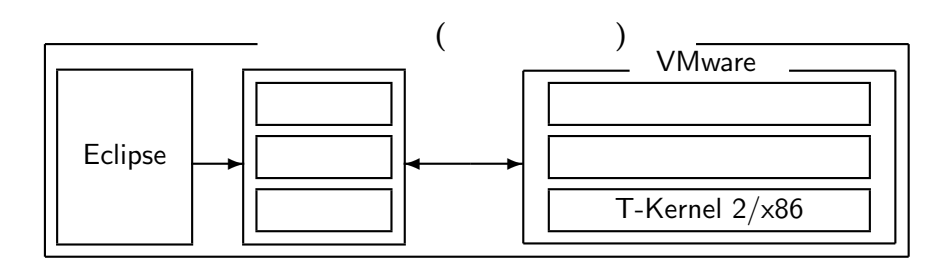

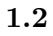

•  $1$ 

*•* 最終的な実機のハードウェアが完成していない段階でも、ソフトウェアの開発を先行して開

1.4 T-Kernel/ $x86$  $VMware Player \qquad VMware Gateway \qquad \qquad 1.4 \text{ T-Kernel}/x86$ 

1.2 VMware Player 1.3 VMwareGateway

<span id="page-4-2"></span>

T-Kernel 2/x86 <sup>**C**</sup> 2008–2012 P[erso](#page-7-0)nal Media Corporation

<span id="page-5-1"></span><span id="page-5-0"></span>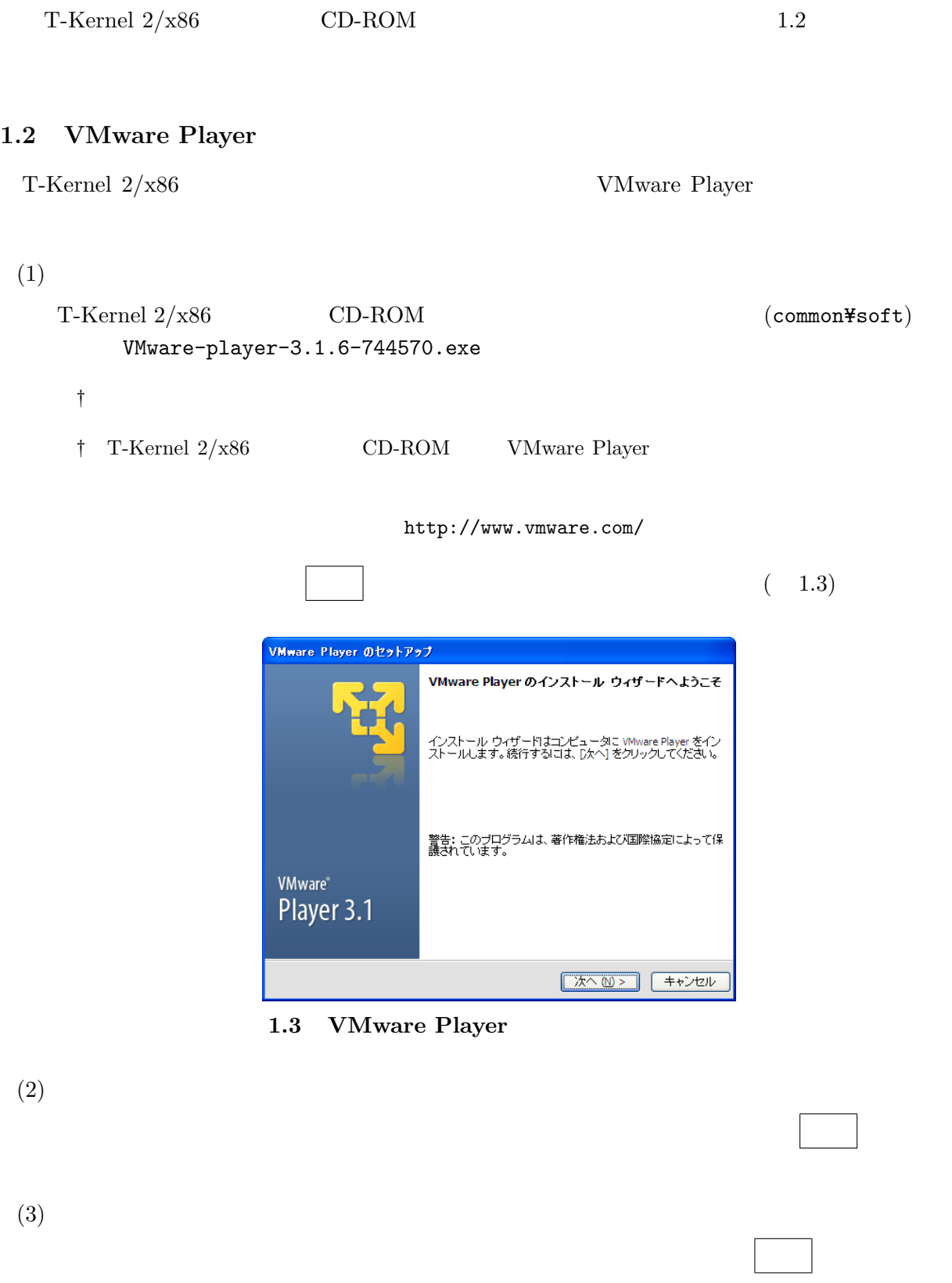

<span id="page-6-1"></span><span id="page-6-0"></span>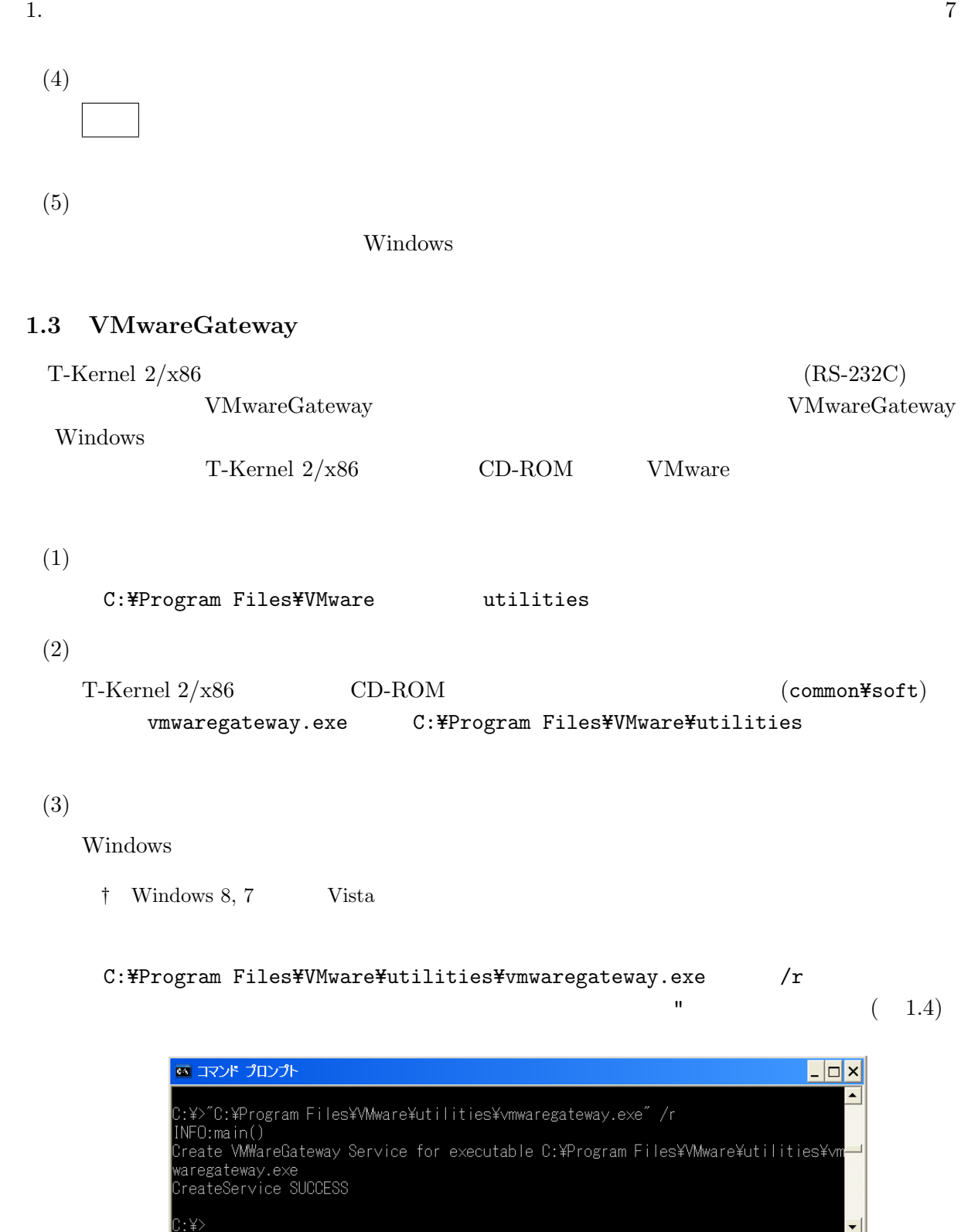

#### 1.4 VMwareGateway

 $(4)$ 

 $\begin{minipage}{0.9\linewidth} \label{subfig:1} \begin{minipage}{0.9\linewidth} \hline \textbf{Windows Vista} & \textbf{1} \end{minipage} \begin{minipage}{0.9\linewidth} \vspace{-0.5em} \begin{minipage}{0.9\linewidth} \hline \textbf{W} \textbf{is} & \textbf{1} \end{minipage} \begin{minipage}{0.9\linewidth} \hline \textbf{S} & \textbf{1} \end{minipage} \begin{minipage}{0.9\linewidth} \hline \textbf{S} & \textbf{1} \end{minipage} \begin{minipage}{0.9\linewidth} \hline \textbf{S} & \textbf$ 

Windows  $XP$  :

#### $VMwareGateway$   $(1.5)$

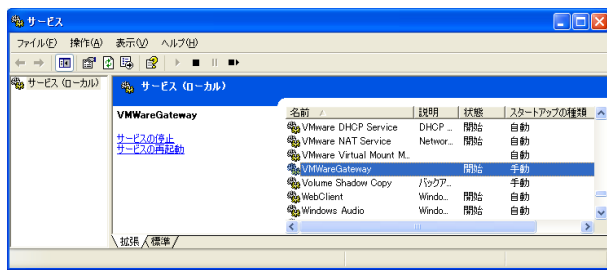

1.5 VMwareGateway

 $(5)$ 

VMWwareGateway

 $(1.6)$ 

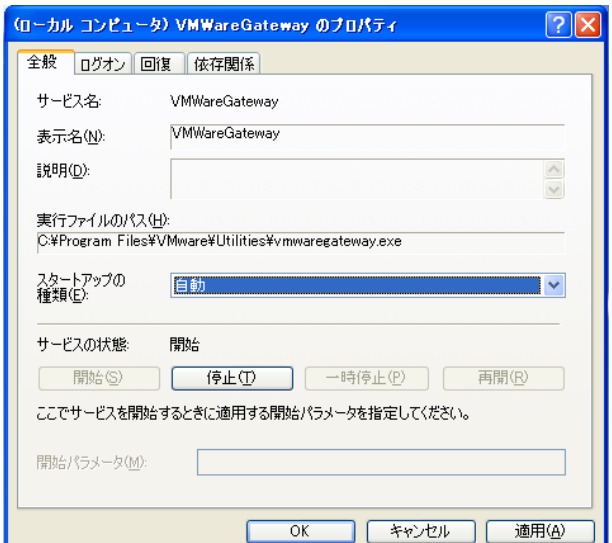

1.6 VMwareGateway

## <span id="page-7-0"></span>1.4 T-Kernel  $2/x86$

(VMware) T-Kernel  $2/x86$ 

T-Kernel  $2/x86$  CD-ROM 2

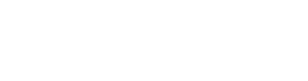

- † Windows 8, 7 Vista Tera Term Pro  $(2.3)$ 
	- http://hp.vector.co.jp/authors/VA002416/
- $(1)$  (and  $($

(VMware) T-Kernel  $2/x86$  CD-ROM jp tkx86\_vm My Virtual Machines

† アイトライト My Virtual Machines

 $(2)$ 

• Tera Term Pro Tera Term Pro

• **•**  $\bullet$ Windows XP

† Telnet ?

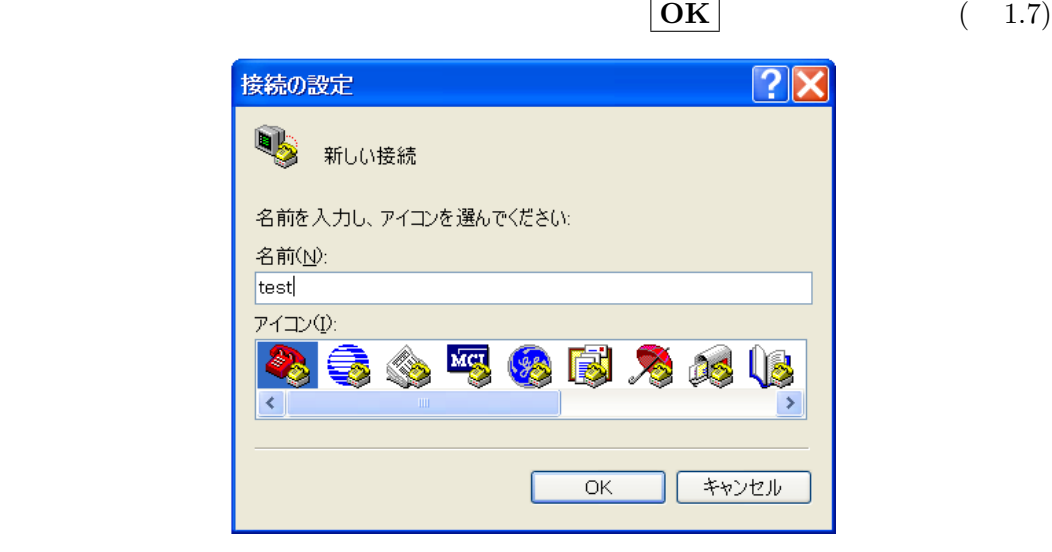

**1.7**  $\blacksquare$ 

<span id="page-8-0"></span>Pro )

# $(3)$

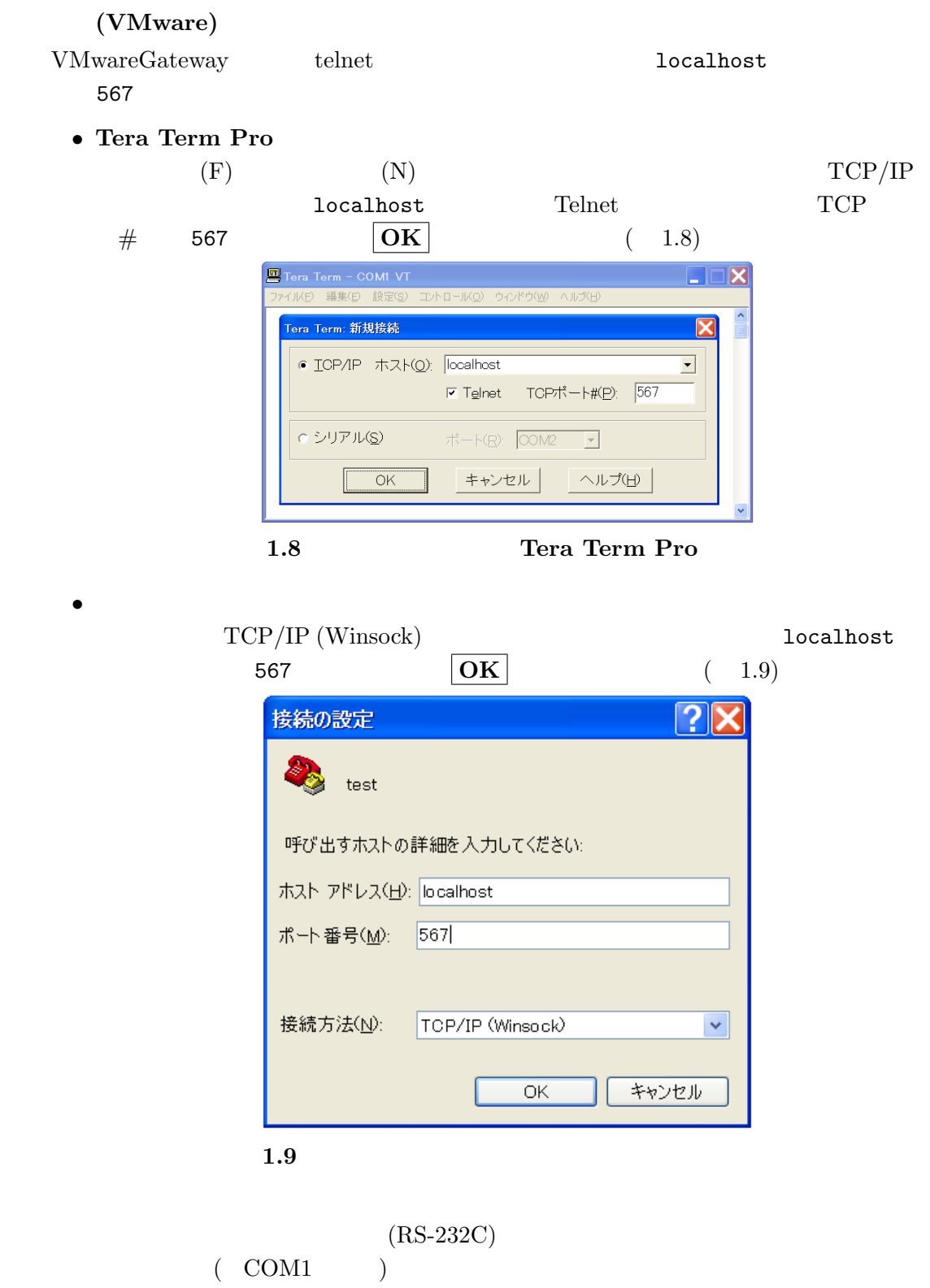

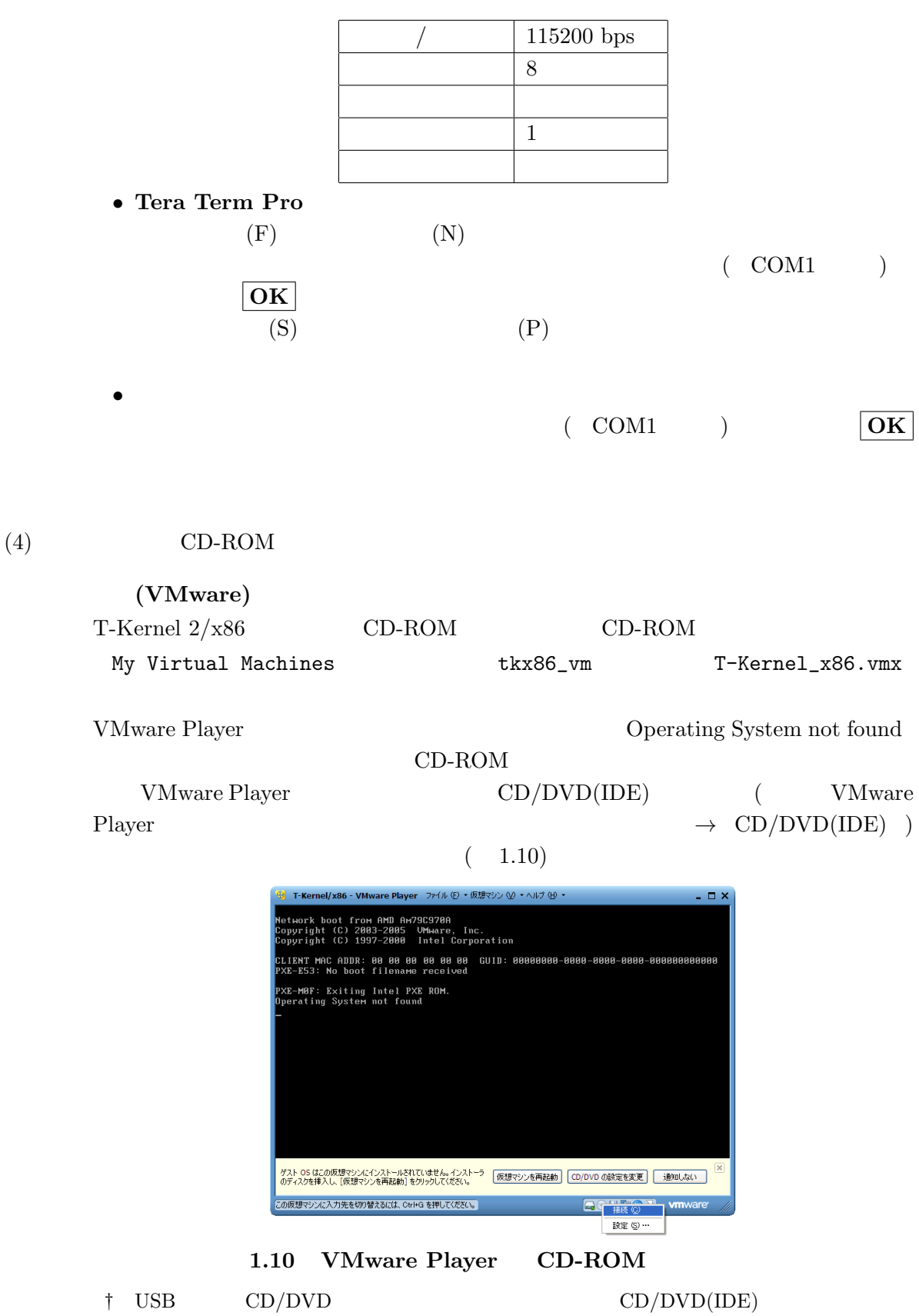

 $(5)$ 

VMware Player

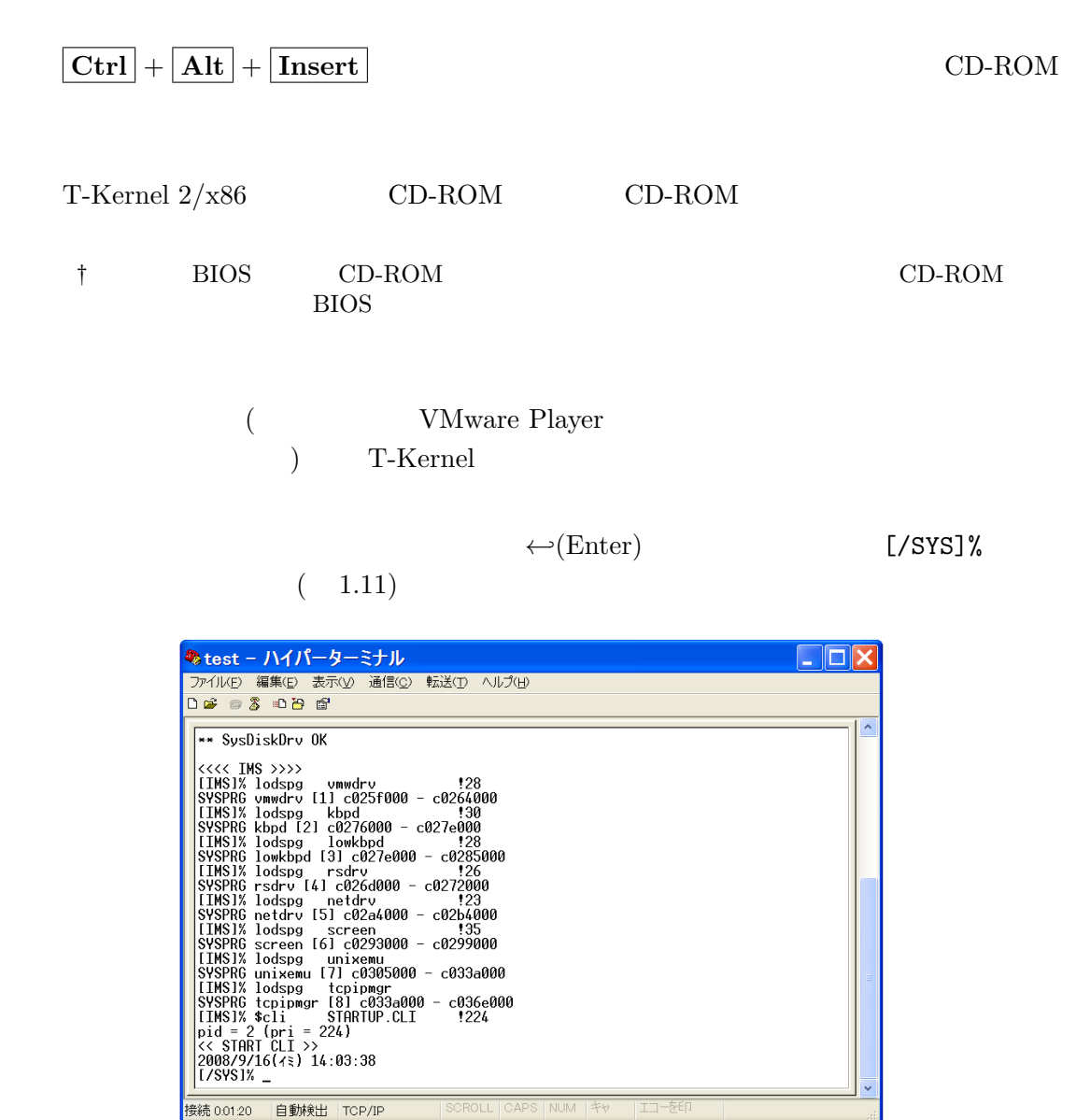

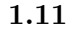

† ターゲット側の画面のコンソールでも操作可能ですが、以下のインストール作業については、

 $(6)$ 

hdpart  $\lambda$ 

 ${\tt hda}$   $(\hspace{2em} )$ 

 $[NSS]$ % hdpart -m1 hda <sup>←</sup> hda [C:1017 H:255 S:63 B:16357785 (7987 MB)]

<span id="page-12-0"></span>

```
No System Boot StartCHS EndCHS SecNo SecCnt Size<br>1 00 ------ 00 0: 0: 0 0: 0: 0 0 0 0 0 KB
1 00 ------ 00 0: 0: 0 0: 0: 0 0 0 0 KB
2 00 ------ 00 0: 0: 0 0: 0: 0 0 0 0 0 KB<br>3 00 ------ 00 0: 0: 0 0: 0: 0 0 0 0 0 KB<br>4 00 ------ 00 0: 0: 0 0: 0: 0 0 0 0 KB
3 00 ------ 00 0: 0: 0 0: 0: 0 0 0 0 KB
4 00 ------ 00
** Create/Delete/Boot/Edit/Quit ? <u>c</u> ←
Create PartNo (1-4) ? 1 ←
Size [GB/MB/KB,All] (<7987MB) ? <u>a</u> ←
No System Boot StartCHS EndCHS SecNo SecCnt Size<br>1 13 BTRON 00 0: 1: 1 1018: 57:24 63 16357722 7987 MB
                     0: 1: 1 1018: 57:24 63 16357722 7987 MB<br>0: 0: 0 0: 0: 0 0 0 0 KB
2 00 ------ 00 0: 0: 0 0: 0: 0 0 0 0 0 KB<br>3 00 ------ 00 0: 0: 0 0: 0: 0 0 0 0 0 KB
3 00 ------ 00 0: 0: 0 0: 0: 0 0 0 0 0 KB<br>4 00 ------ 00 0: 0: 0 0: 0: 0 0 0 0 0 KB
4 00 ------ 00
** Create/Delete/Boot/Edit/Update/Quit ? b ←
Boot PartNo (1-4, Clear) ? 1 ←
No System Boot StartCHS EndCHS SecNo SecCnt Size<br>1 13 BTRON 80 0: 1: 1 1018: 57:24 63 16357722 7987 MB
                    0: 1: 1 1018: 57:24<br>0: 0: 0 0: 0: 0<br>0: 0: 0 0: 0: 0
2 00 ------ 00 0: 0: 0 0: 0: 0 0 0 0 KB
3 00 ------ 00 0: 0: 0 0: 0: 0 0 0 0 KB
4 00 ------ 00
** Create/Delete/Boot/Edit/Update/Quit ? <u>u</u> ←
** hda: Updated Master Boot Block
[/SYS]%
```
 $\uparrow$  T-Kernel  $2/x86$   $\downarrow$  d (delete) c (create)  $\dagger$  (T-Kernel/x86 )

 $(7)$ 

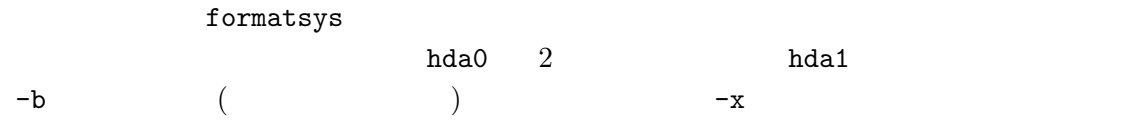

```
[/SYS]% formatsys -b -x hda0 SYSTEM \leftrightarrow -formatsys
Format pcb0 [STD] SYSTEM
Logical Formatting...
Writing BootCode...
Disk Format Success.
.
ATYPE ATR NREC NREF SIZE BLK MTIME NAME
0003 ----- 1 0 1 35812 10 121103 16:23:39 SBOOT
0003 ----- 1 0 1 242847 61 121103 16:23:40 KERNEL.SYS
0003 ----- 1 0 1 109984 28 121103 16:23:40 KDRIVER<br>0003 ----- 1 0 1 4799 3 121103 16:23:40 SYSCONF
0003 ----- 1 0 1 4799 3 121103 16:23:40 SYSCONF<br>0003 ----- 1 0 1 1479 2 121103 16:23:40 DEVCONF
                     1 1479 2 121103 16:23:40 DEVCONF
[/SYS]%
```
† Tormat 1000 formatsys

 $\dagger$ 

<span id="page-13-0"></span>

 $(8)$ 

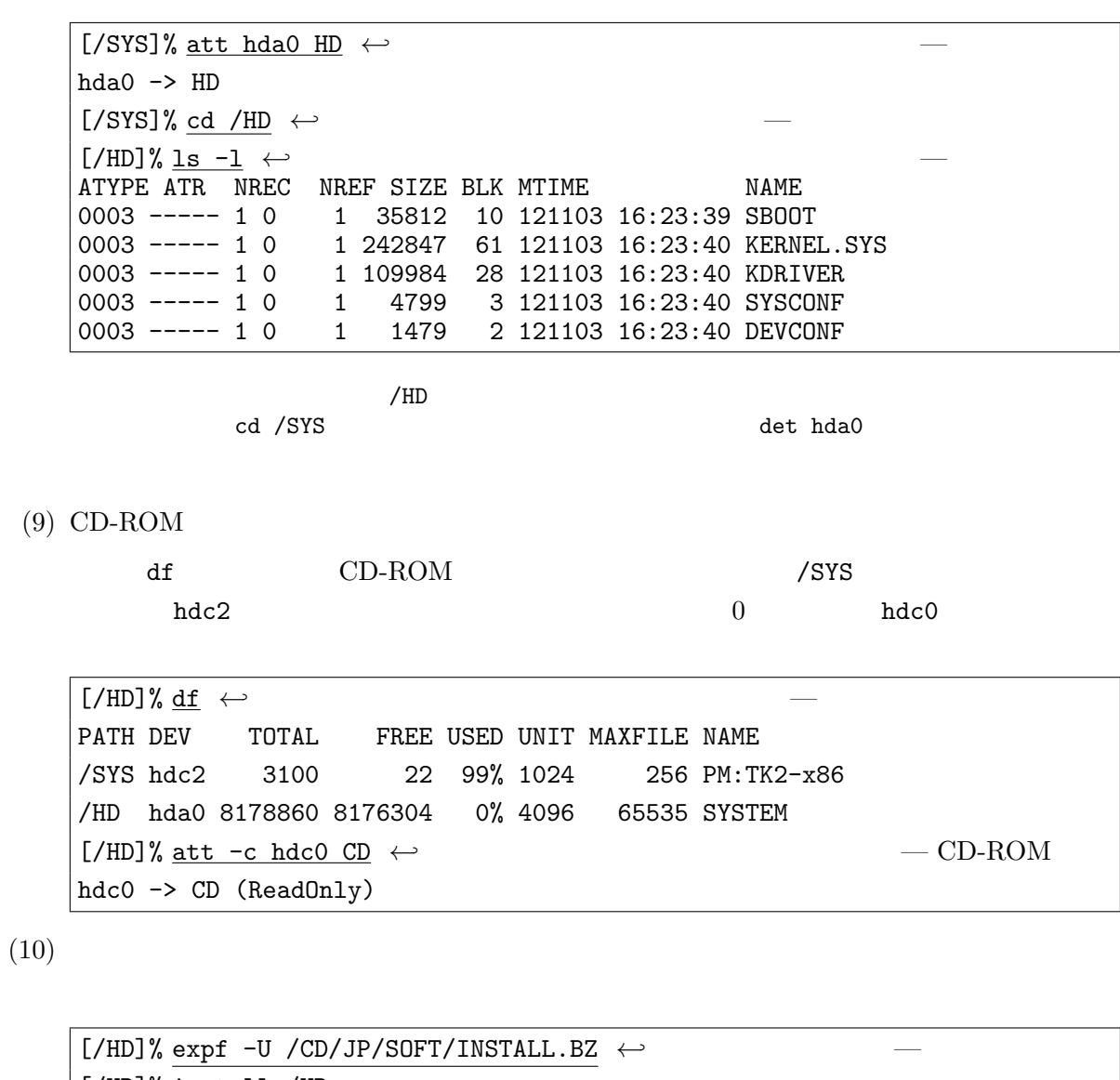

 $[$ /HD]% <u>install /HD</u>  $\leftrightarrow$ 

 $[$ /HD]% <u>rm -r install</u>  $\leftrightarrow$ 

 $(11)$  PMC T-Shell

 $T$ -Shell

[/HD]% expf -U /CD/JP/SOFT/TSHELL.BZ *←-* — アーカイブ展開  $[$ /HD]% install\_tshell /HD  $\leftrightarrow$  $[$ /HD]% rm -r install\_tshell  $\leftrightarrow$ 

#### $(12)$  T-Kernel  $2/x86$

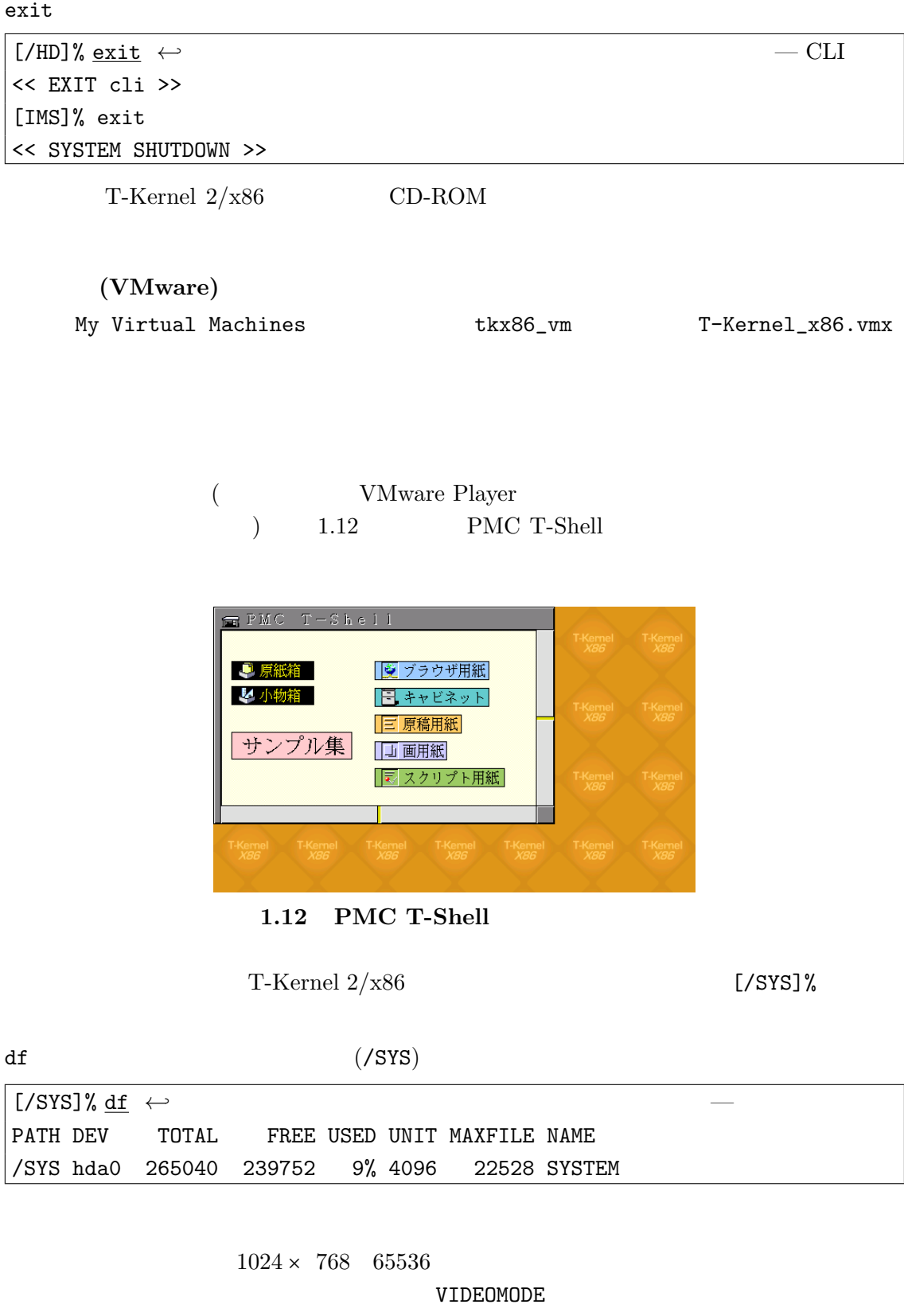

<span id="page-14-0"></span> $(13)$ 

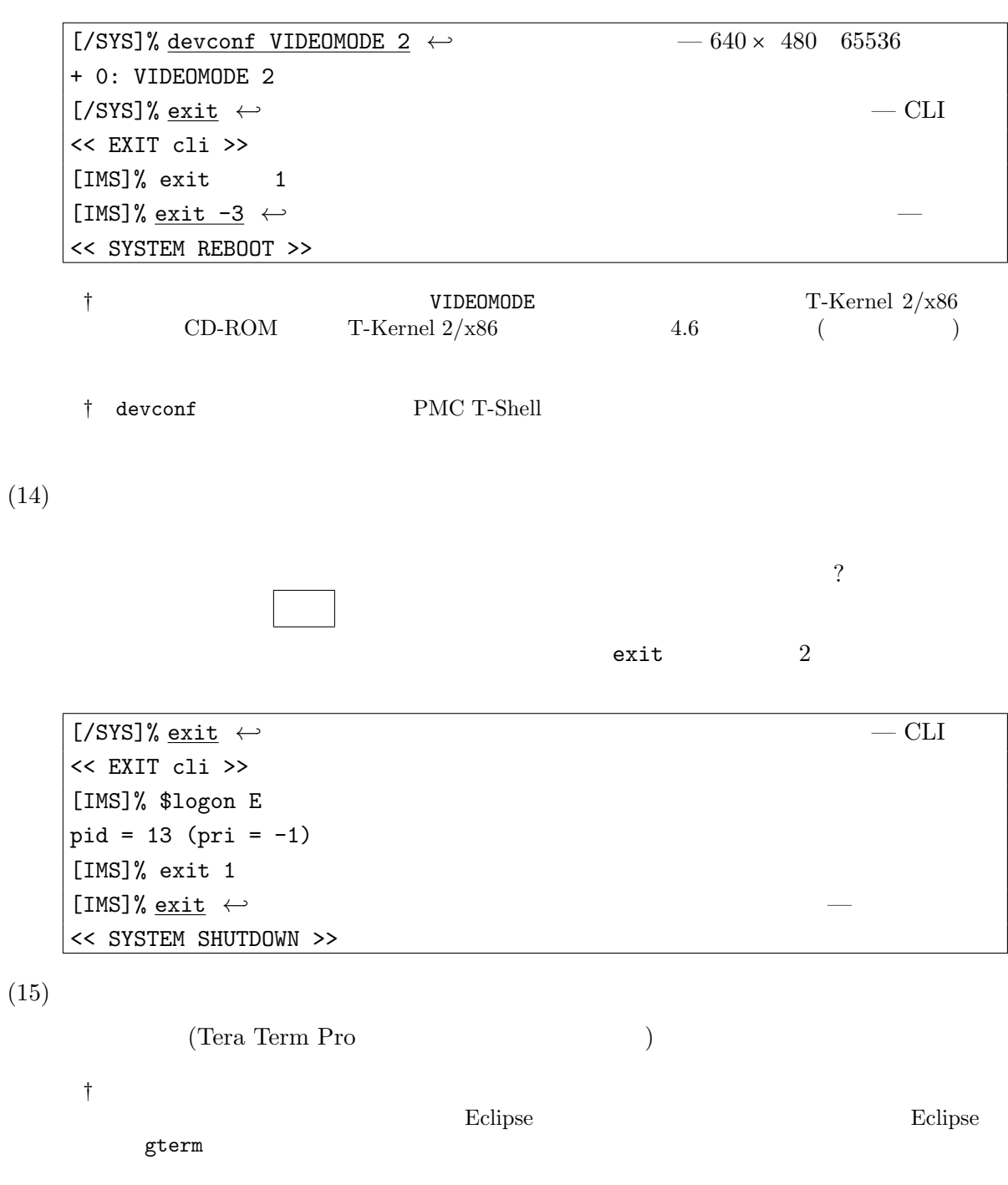

### <span id="page-16-2"></span>**2**  $\blacksquare$

## 2.1 Cygwin

<span id="page-16-1"></span><span id="page-16-0"></span>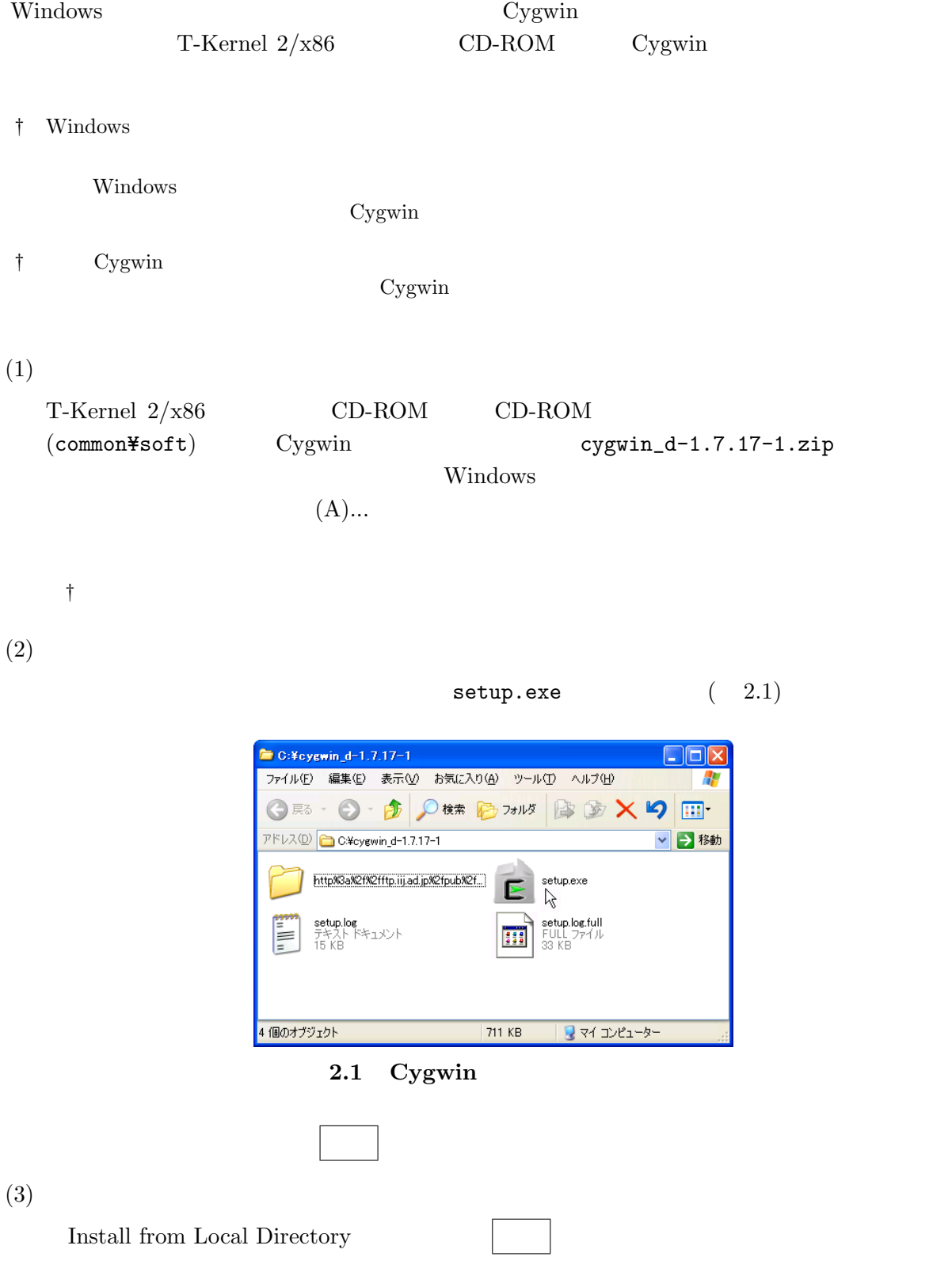

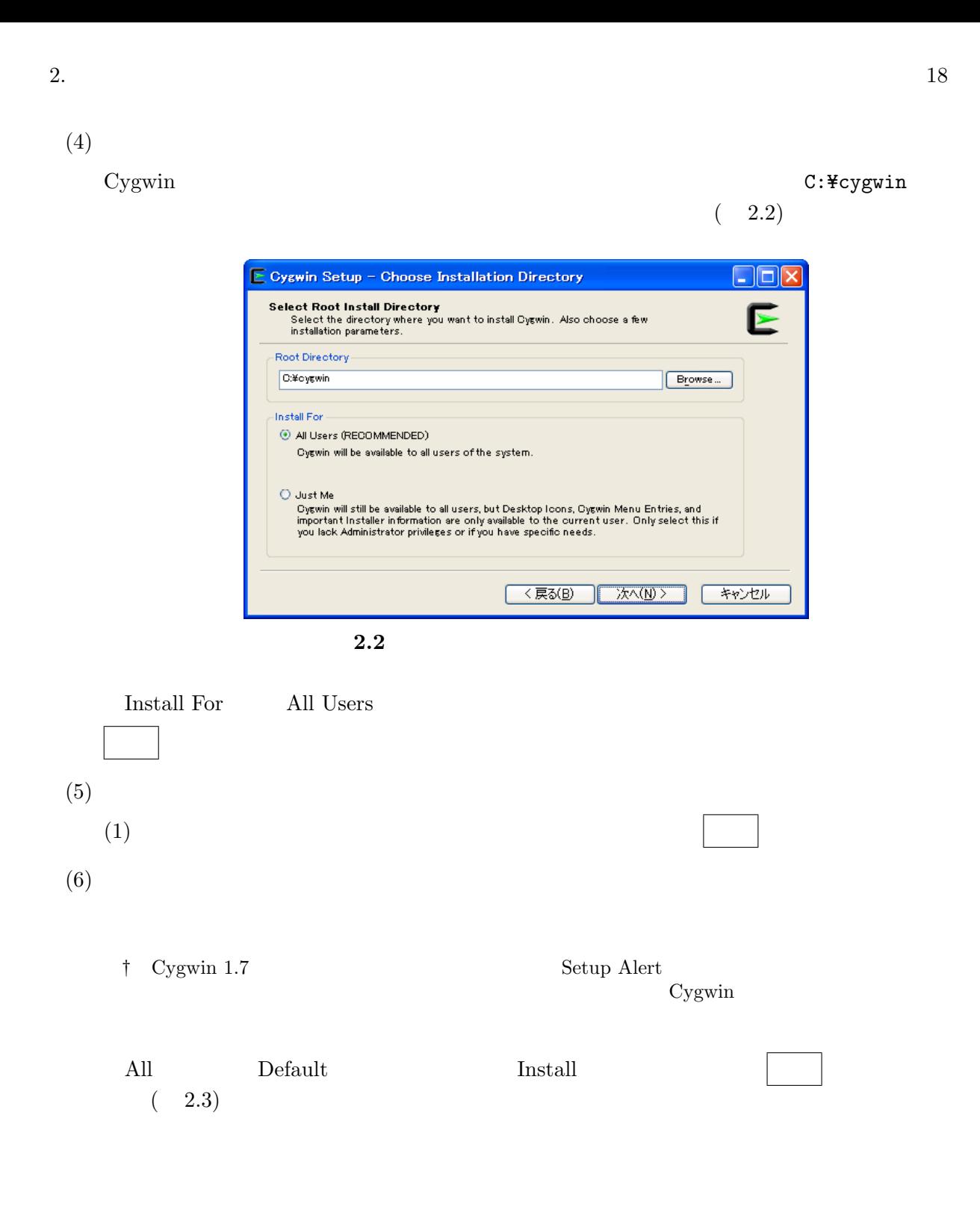

<span id="page-18-0"></span>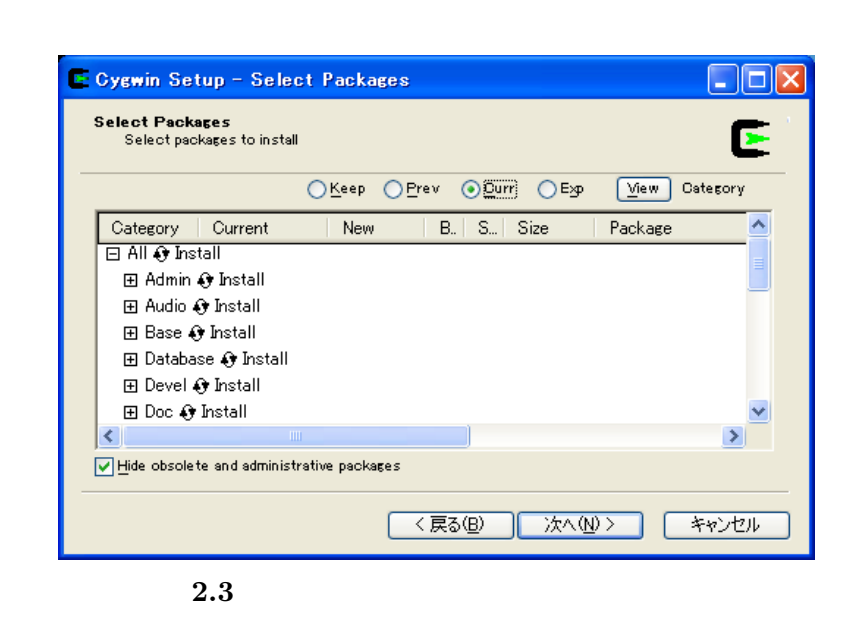

 $(7)$  $100\%$  $(8)$ Create icon on Desktop

### $(9)$

Cygwin Terminal and Cygwin Cygwin Terminal  $(10)$  gmake gmake make  $\sim$  Cygwin \$ cd /usr/bin *←-* \$ ln -s make gmake *←-*

#### $(11)$  Perl

Perl /usr/local/bin/perl Cygwin

\$ cd /usr/local/bin *←-* \$ ln -s /usr/bin/perl *←-*

<span id="page-19-1"></span>2.  $20$  $\bullet$ Cygwin Windows Cygwin Terminal Cygwin .bashrc LANG=ja\_JP.eucJP \$ cd *←-* \$ echo LANG=ja\_JP.eucJP >> .bashrc *←-* Cygwin **Options** Text Locale ja\_JP Character set eucJP  $\overline{\text{OK}}$ exit Cygwin 2.2 Eclipse Eclipse  $T-Kernel 2/x86$  CD-ROM Eclipse  $(1)$  Java Eclipse Java  $\frac{1}{2}$ http://www.java.com/ † 64 Windows 32 Java  $\frac{32}{5}$  Java  $\frac{32}{5}$  Java  $(2)$  Eclipse  $T-Kernel 2/x86$  CD-ROM (common¥soft) Windows  $(A)$ ...

<span id="page-19-0"></span>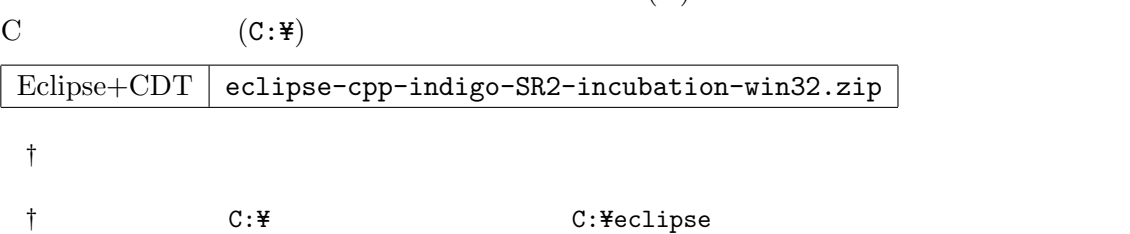

<span id="page-20-0"></span>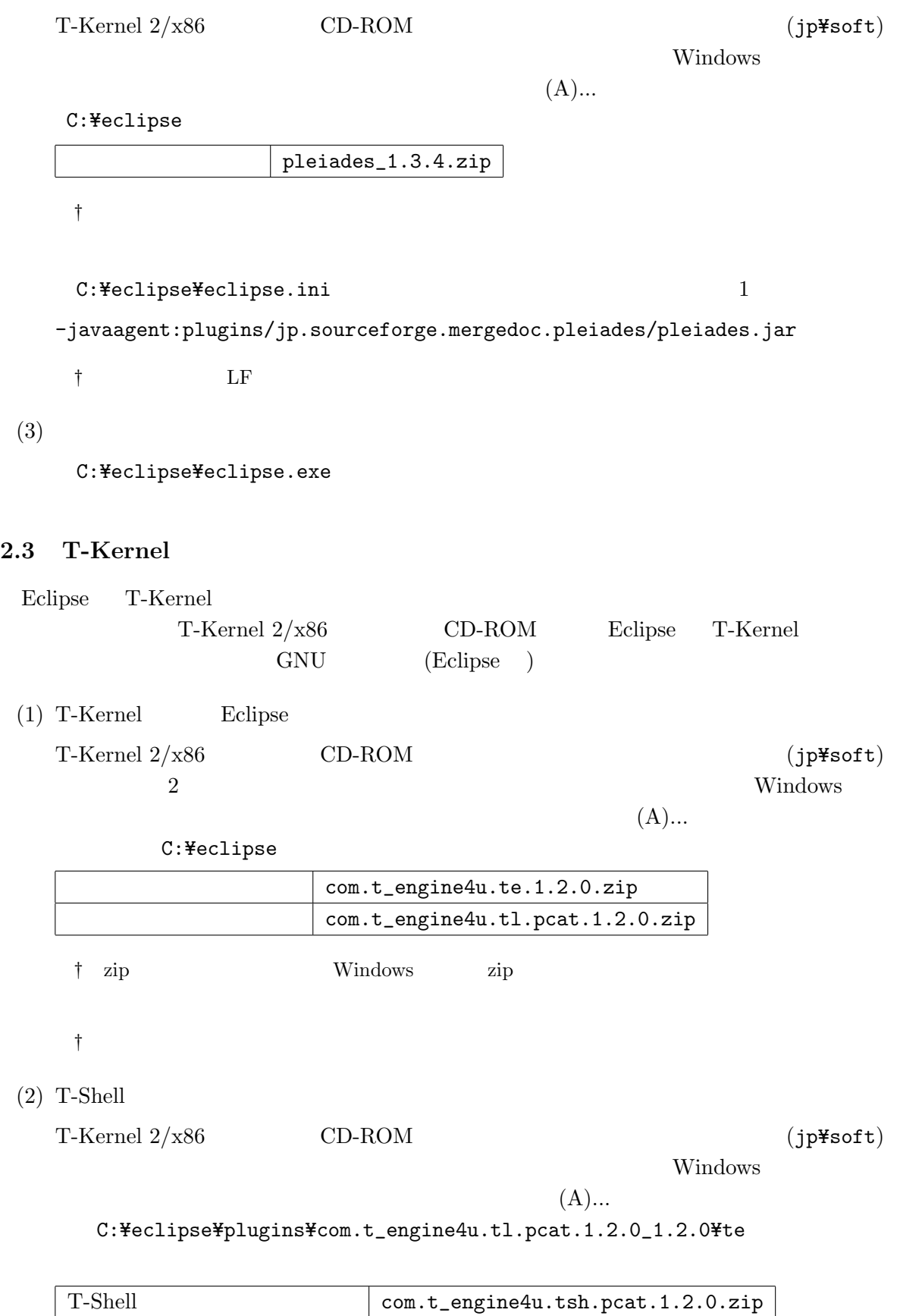

- $\dagger$
- $\dagger$  bappl¥templates
- $(3)$  Eclipse

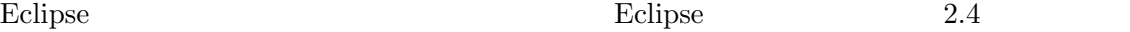

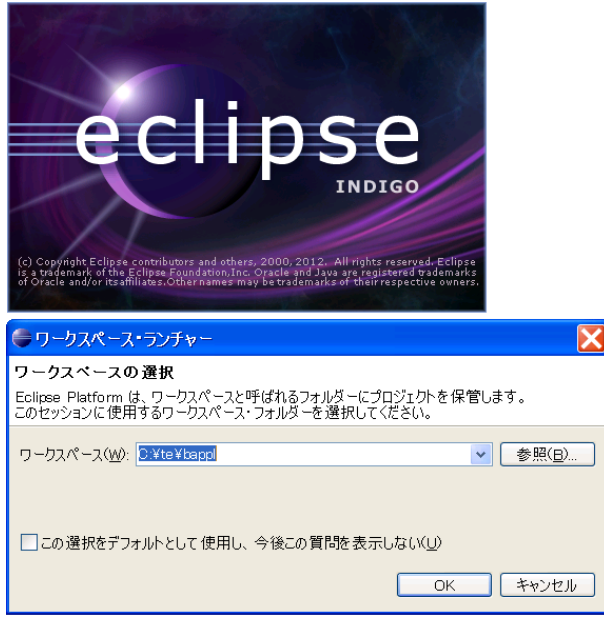

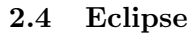

 ${\rm Java\;Runtime\; Environment} \label{expan}$ 

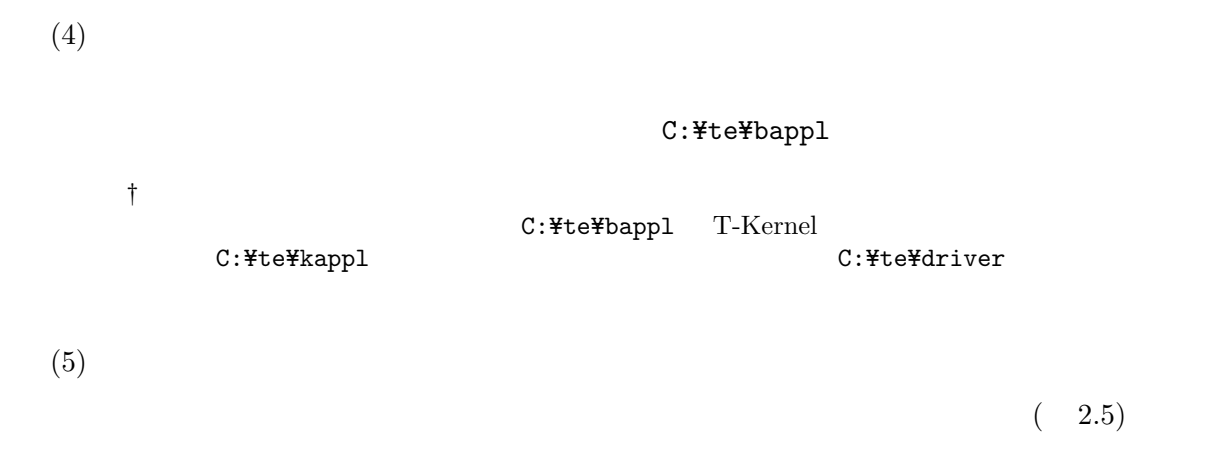

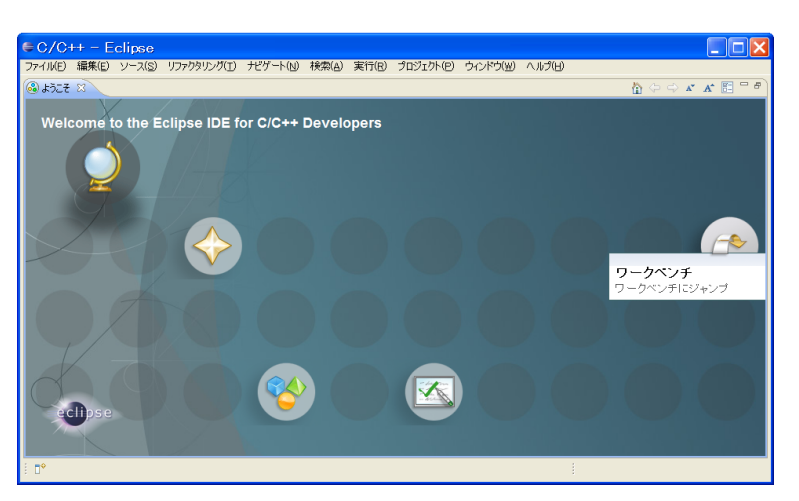

**2.5 Eclipse** 

### $(6)$  T-Engine

 $(2.6)$ 

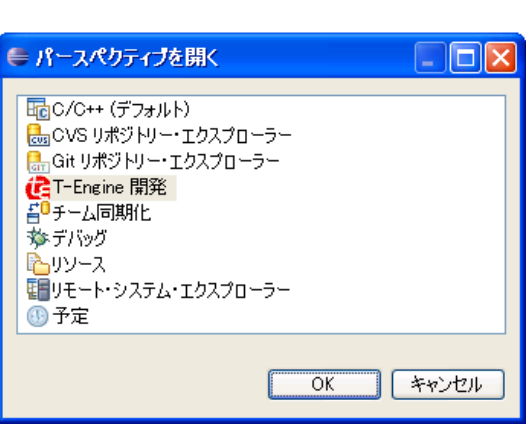

T-Engine **OK** 

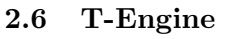

#### $(7)$  T-Engine

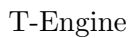

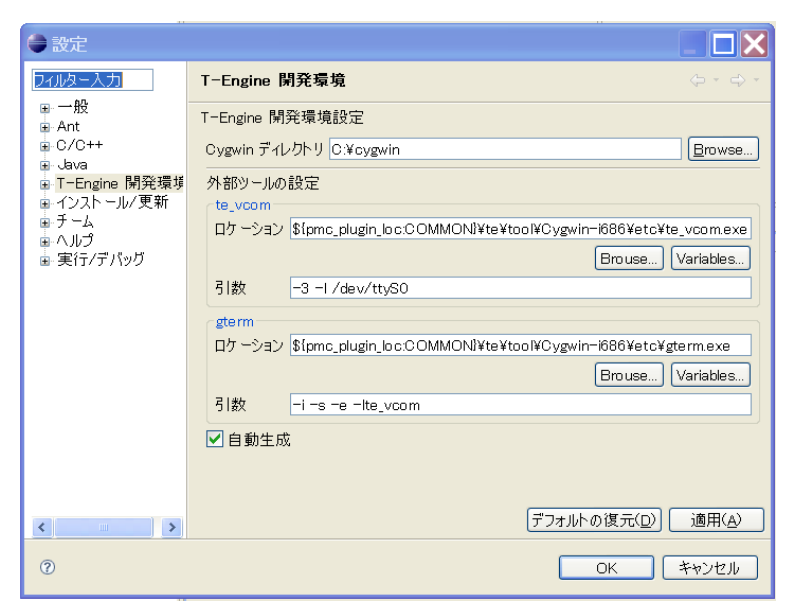

2.7 T-Engine

Cygwin Cygwin Cygwin (C:\cygwin ) te\_vcom (VMware) te\_vcom -l localhost  $\dagger$  -1  $COM$   $COMn$   $t_{e-vcom}$  -B -l /dev/ttyS( $n 1)$  $\dagger$  -B  $115200 \text{bps}$  -1 COM 1 example 1 example  $1$ -B -l /dev/ttyS0 COM8 -B -l /dev/ttyS7  $(8)$  $(2.8)$ •<br>•<br>• The contract of the contract of the contract of the contract of the contract of the contract of the contract of • The set of the set of the set of the set of the set of the set of the set of the set of the set of the set of the set of the set of the set of the set of the set of the set of the set of the set of the set of the set of EUC-JP • The set of  $\mathbb{R}$  and  $\mathbb{R}$   $\mathbb{R}$  and  $\mathbb{R}$   $\mathbb{R}$   $\mathbb{R}$   $\mathbb{R}$   $\mathbb{R}$   $\mathbb{R}$   $\mathbb{R}$   $\mathbb{R}$   $\mathbb{R}$   $\mathbb{R}$   $\mathbb{R}$   $\mathbb{R}$   $\mathbb{R}$   $\mathbb{R}$   $\mathbb{R}$   $\mathbb{R}$   $\mathbb{R}$   $\mathbb{R}$   $\mathbb{R}$   $\math$ 

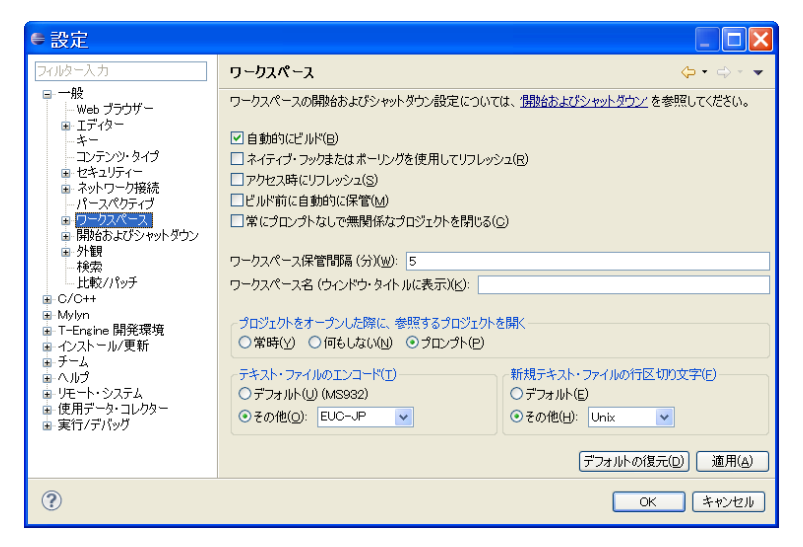

<span id="page-24-0"></span>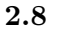

 $\mathbf{OK}$ 

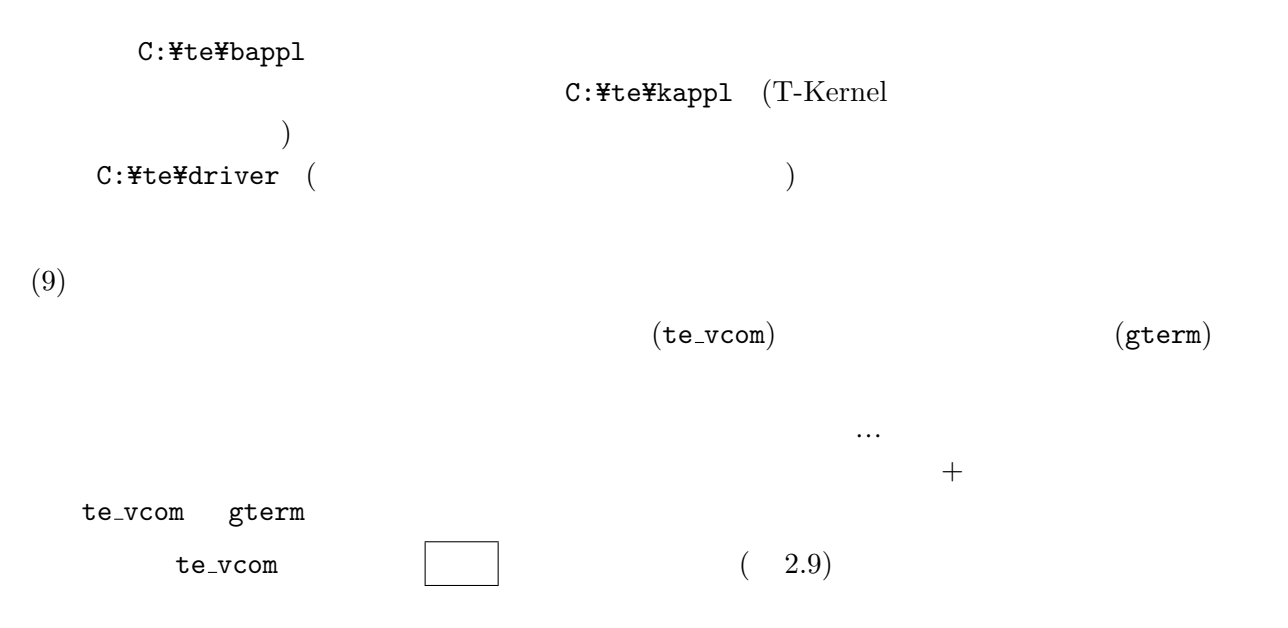

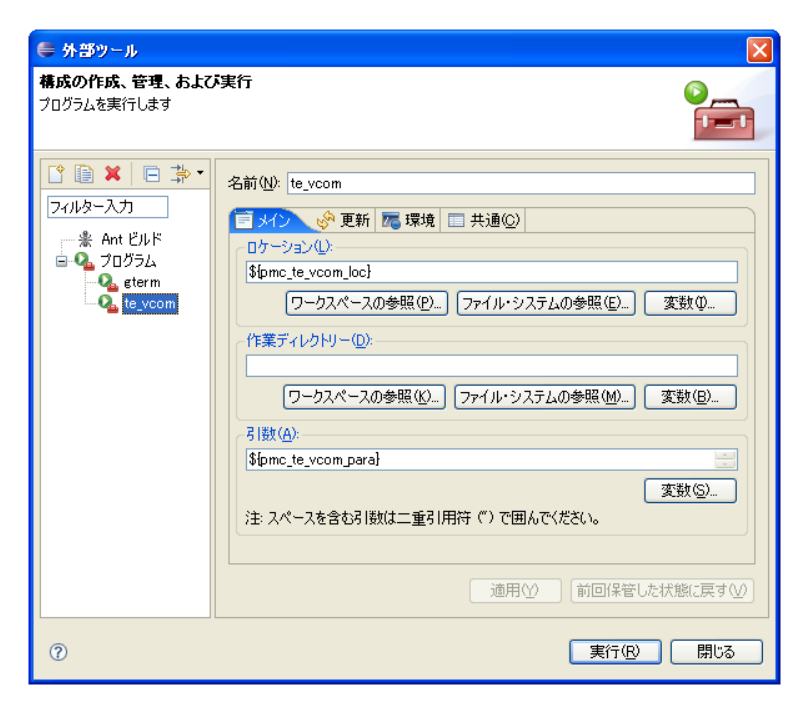

2.9 te\_vcom

 $g$ term  $g$ term  $g$ term  $g$ term  $g$ 

gterm

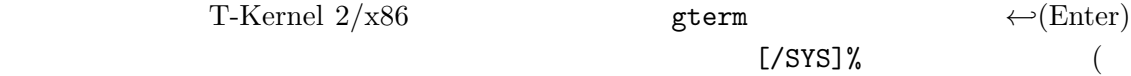

2.10)

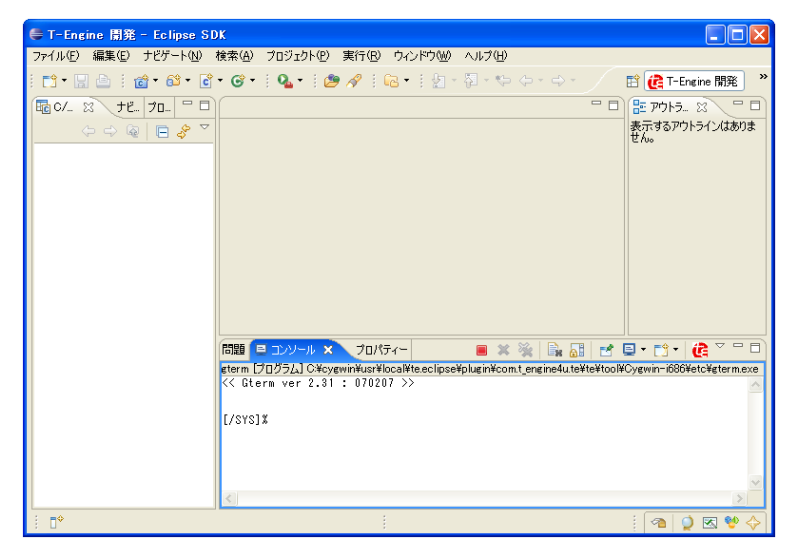

2.10 gterm

te\_vcom gterm

<span id="page-26-2"></span>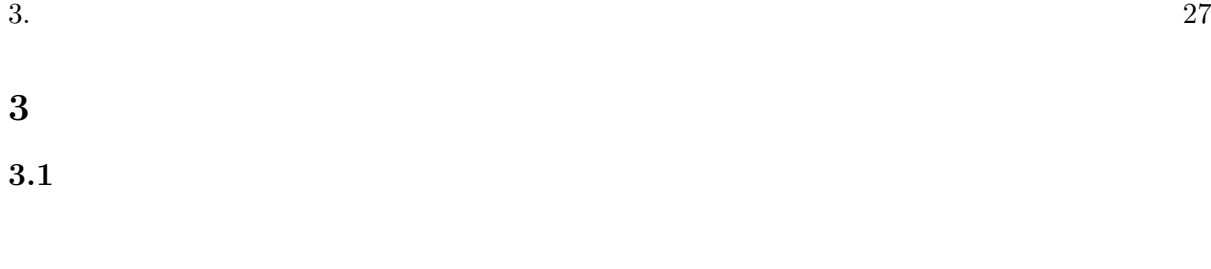

<span id="page-26-1"></span><span id="page-26-0"></span> $(1)$ 

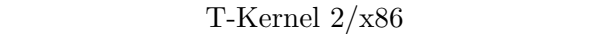

# (VMware) My Virtual Machines butkx86\_vm characteristic T-Kernel\_x86.vmx VMware  $T\text{-Shell}$  (1  $1.12$ )  $\begin{minipage}{0.9\linewidth} \textbf{V} \textbf{M} \textbf{w} \textbf{a} \textbf{r} \textbf{P} \textbf{layer} \textbf{P} \textbf{layer} \textbf{P} \textbf{B} \textbf{y} \textbf{e} \textbf{r} \textbf{P} \textbf{b} \textbf{y} \textbf{e} \textbf{r} \textbf{P} \textbf{b} \textbf{y} \textbf{e} \textbf{r} \textbf{b} \textbf{r} \textbf{b} \textbf{r} \textbf{b} \textbf{r} \textbf{b} \textbf{r} \textbf{b} \textbf{r} \textbf{$  $T\text{-Shell}$  $(2)$  Eclipse Eclipse C:¥te¥bappl  $(3)$  te\_vcom gterm T-Kernel  $2/x86$  $(te\_vcom)$   $(gterm)$ † Eclipse Eclipse 2012 Products 2012 Products 2013 Products 2013 Products 2013 Products 2013 Products 2013 Pro アログからプログラムの転送や実行ができるようになっています。しかしこの場合でも Eclipse T-Kernel  $2/x86$ te\_vcom gterm extension te values and the values of  $\mathbb{E}$ clipse extension of  $\mathbb{E}$ te\_vcom gterm Eclipse gterm ← *(Enter)* CLI  $[Y$ SYS]% †  $T-Kernel\ 2/x86$  Eclipse te\_vcom gterm  $\begin{array}{ccc} \texttt{TeraTerm} & \texttt{TeraTerm} \\ \end{array}$  $t = vcom$  gterm 2

<span id="page-27-1"></span><span id="page-27-0"></span>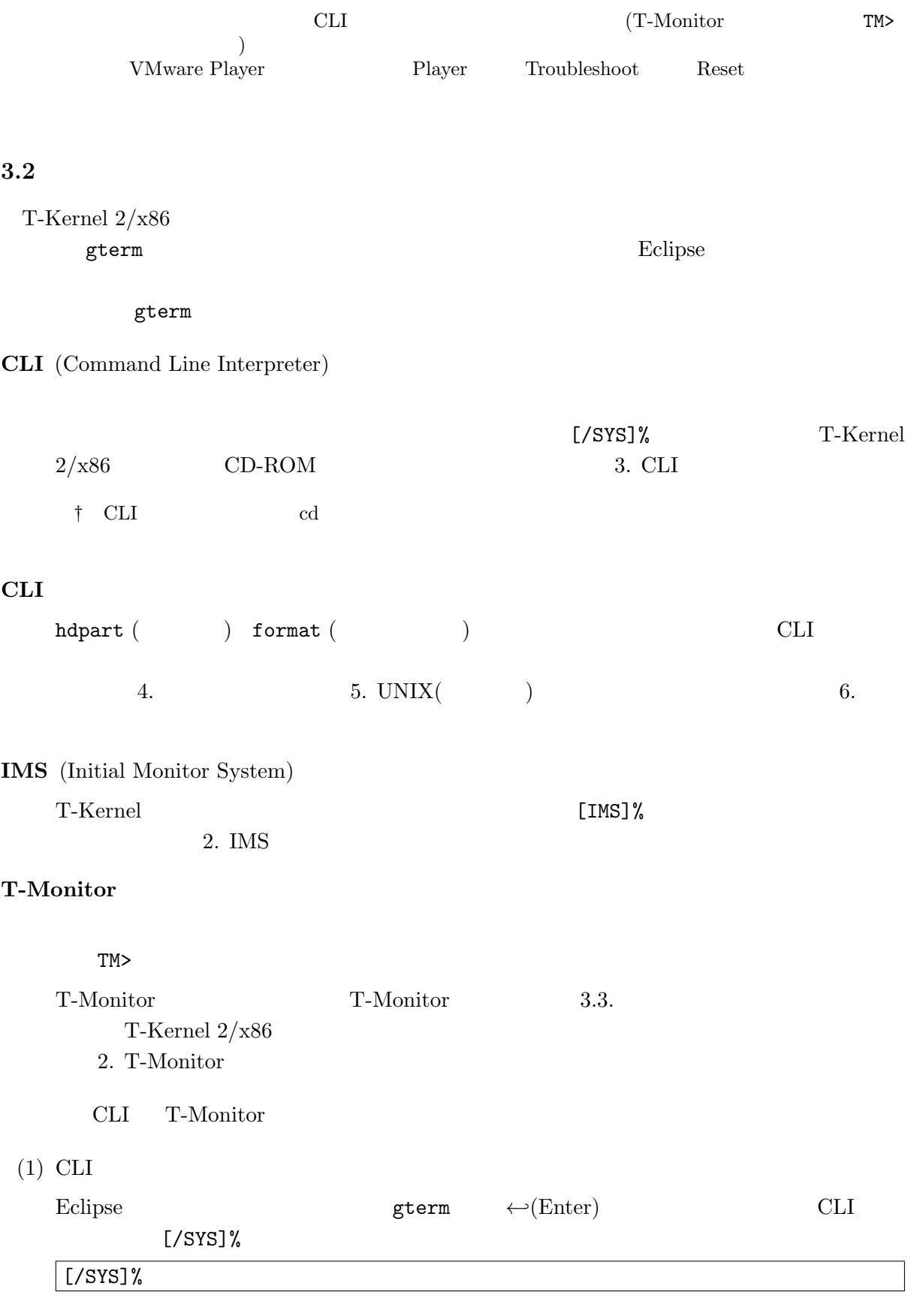

# $(2)$  C

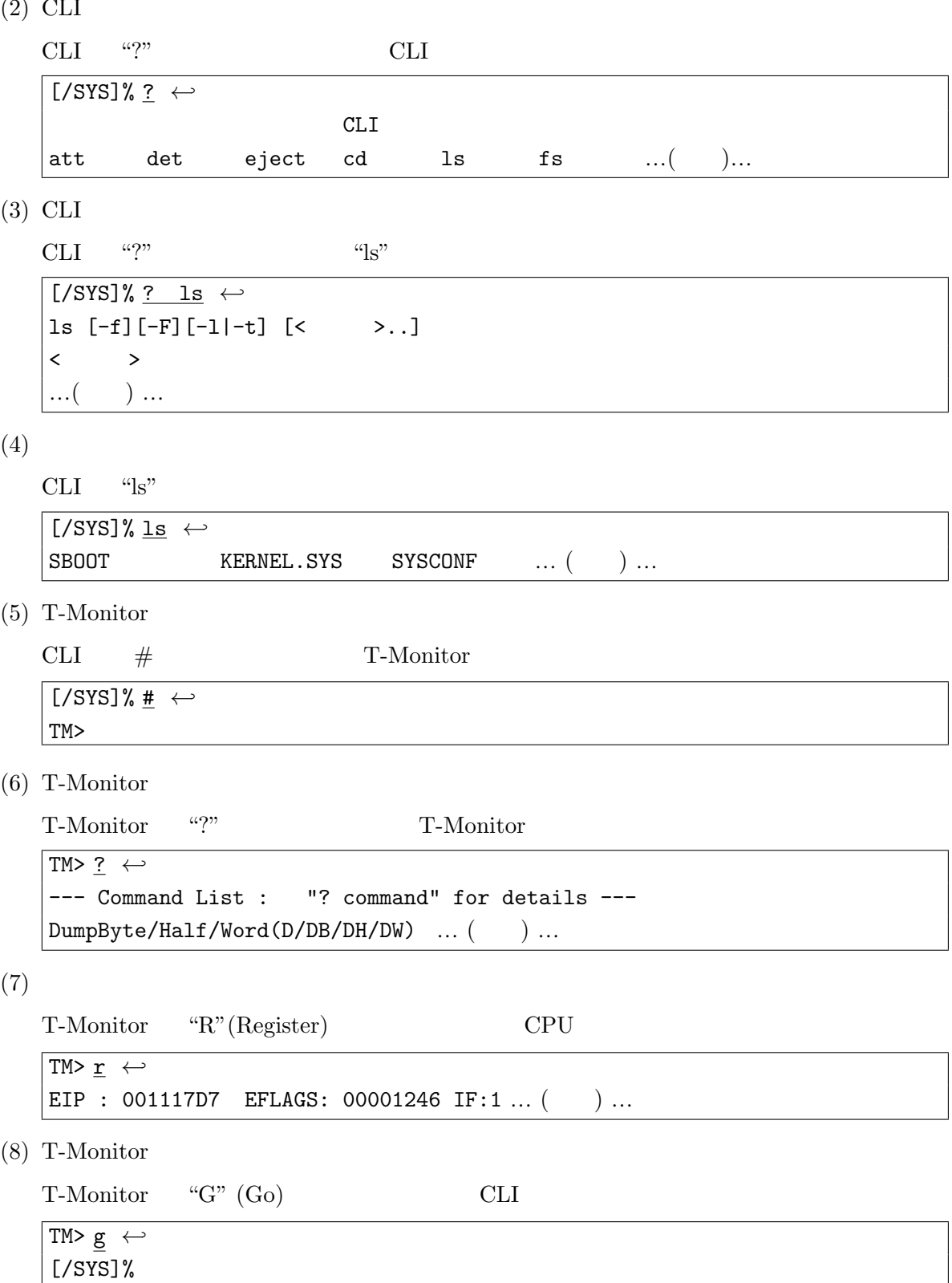

<span id="page-29-1"></span><span id="page-29-0"></span>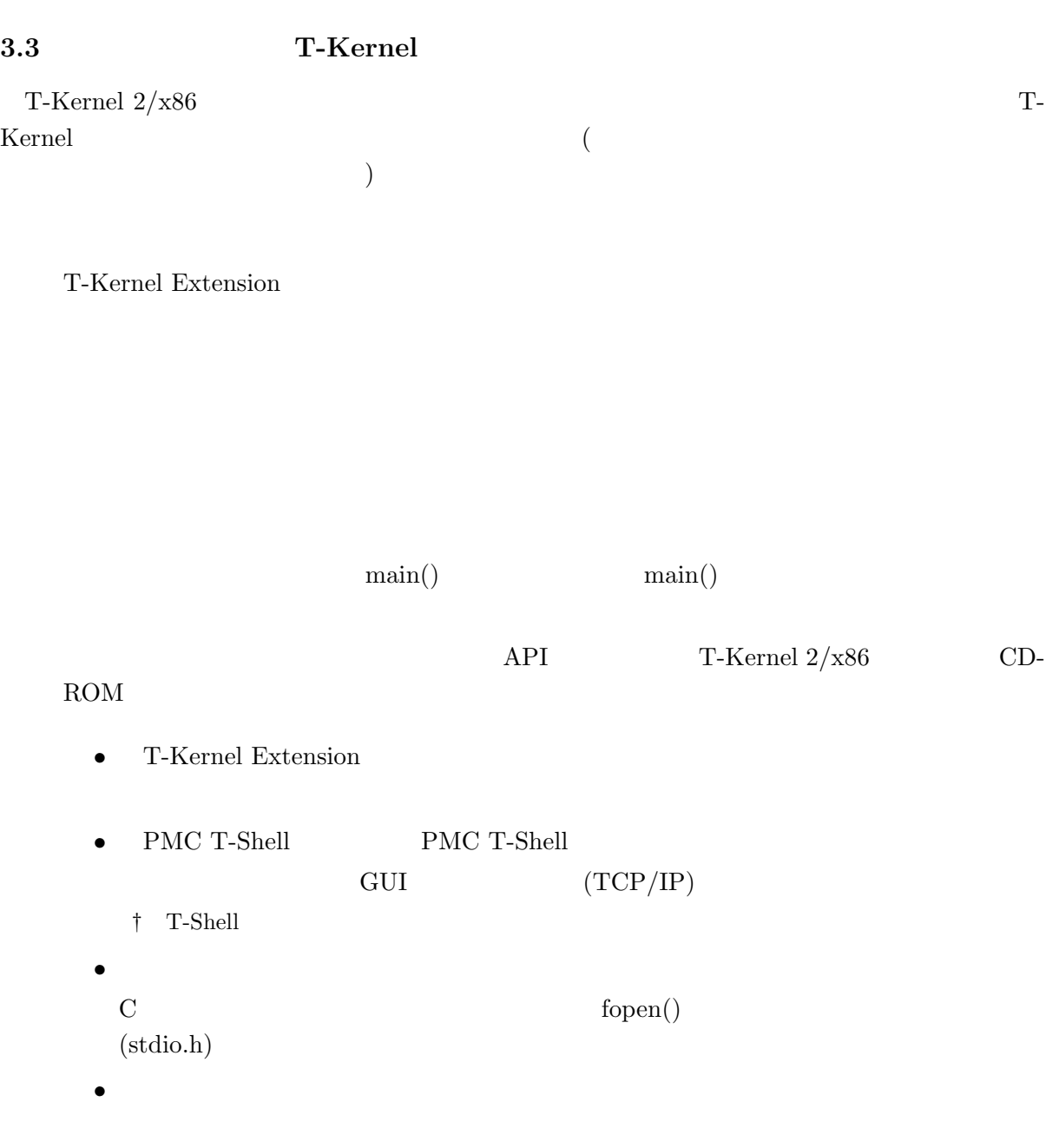

### **T-Kernel**

T-Kernel

 $T-Kernel$ 

<span id="page-30-1"></span>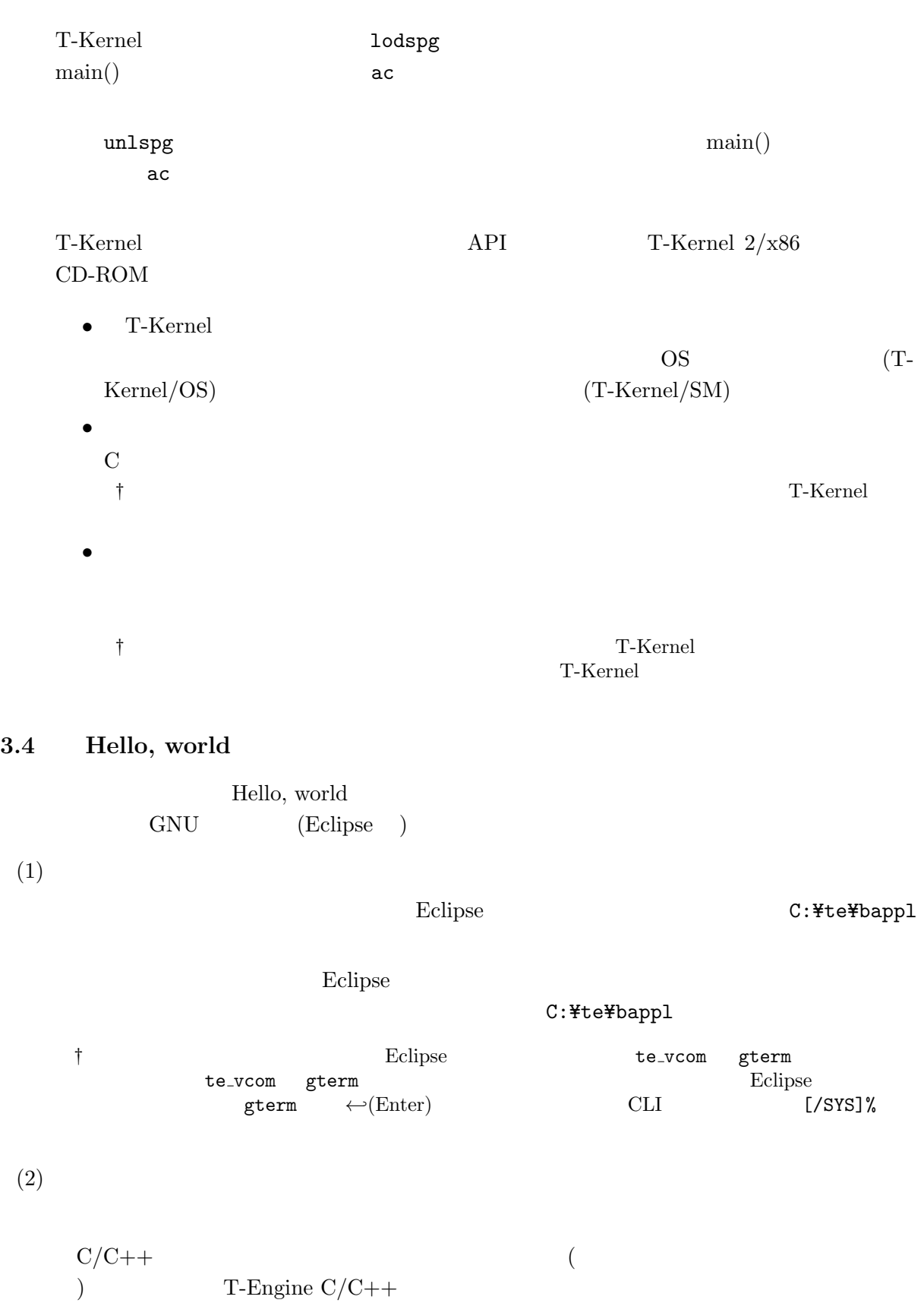

 $(3.1)$ 

<span id="page-30-0"></span>

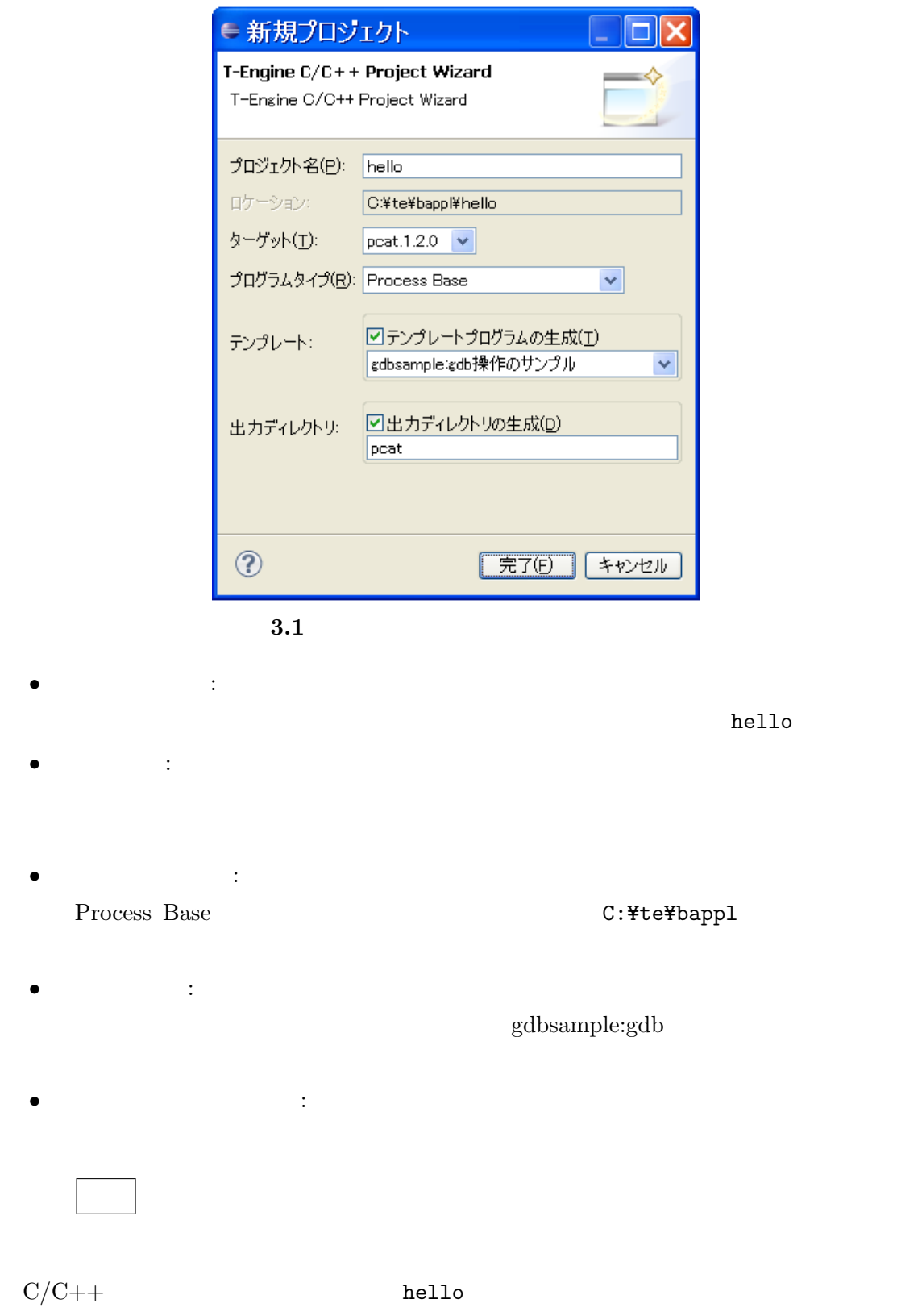

Hello, world

 $(3)$ 

*•* hello/src/main.c :

```
/* Hello, world ( ) */
#include <basic.h> /* 基本共通ヘッダ */
#include <stdio.h> /* printf() */
W main( W ac, TC *av[] )
{
   printf( "Hello, world\" );
   return 0;
}
```
- † W TC T-Kernel  $\ddot{\phantom{z}}$  ${\tt return}\;\;0$  $0$ T-Kernel Extension *•* hello/src/Makefile :  $\texttt{TARGET} = \texttt{hello}$  ( hello  $SRC = main.c$  (sub.c )
- *•* hello/src/sub.c, hello/src/sub.h :

 $(4)$ 

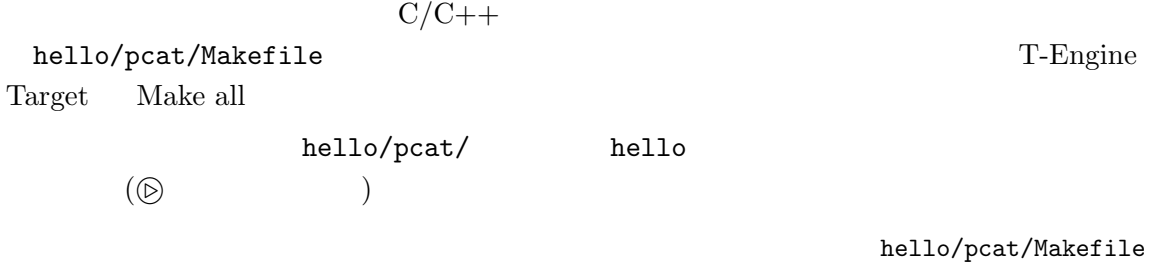

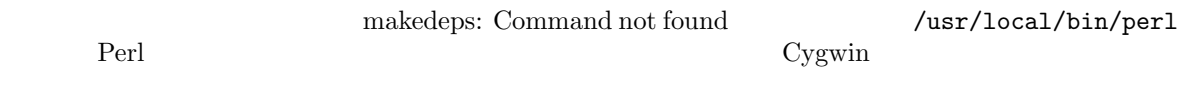

 $(5)$ 

```
C/C++
```
hello/pcat/hello

T-Engine

 $\text{hello} \quad \text{(3.2)}$ 

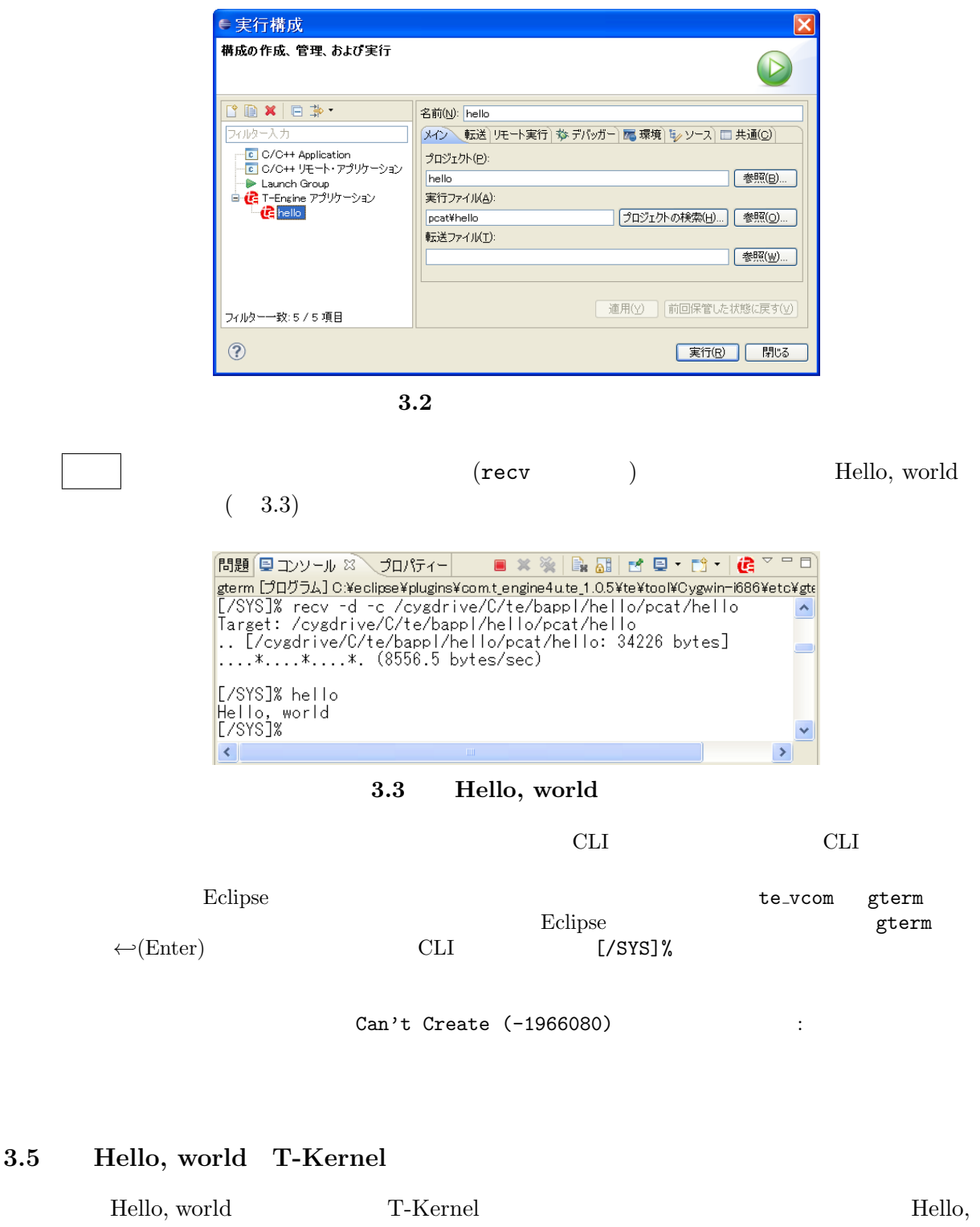

<span id="page-33-0"></span>world world See you again  $(1)$ T-Kernel Eclipse Eclipse C:\te\te\text{Eclipse}}

Eclipse  $\blacksquare$ C:¥te¥kappl † フェクト エコトラ Eclipse オープション te\_vcom gterm おんだん te\_vcom gterm entermines and the values of  $\mathbb{E}$ clipse of  $\mathbb{E}$ gterm ← *(Enter)* CLI [/SYS]%  $(2)$  $C/C++$  (  $T$ -Engine  $C/C++$ *•* プロジェクト名:  $\text{hello2}$ • <sub>•</sub>  $\frac{1}{2}$ • <mark>• 7</mark>  $\cdot$  7  $\cdot$  7  $\cdot$ T-Kernel Base **C:\teXkappl** T-Kernel • **•**  $\bullet$  +  $\bullet$  + sample: *•* 出力ディレクトリの生成: 最後に 完了 をクリックするとプロジェクトが自動生成されます。  $(3)$  $\rm C/C++$  hello2 Hello, world *•* hello2/src/main.c :

```
/* Hello, world (T-Kernel ) */
#include <br/>basic.h> /* */
#include <tk/tkernel.h> /* T-Kernel */
#include \langlestdio.h> \rangle /* printf() */
```

```
ER main( INT ac, UB *av[] )
{
    if (ac >= 0) {
        printf("Hello, world\n");
    } else {
        printf("See you again\n");
    }
    return E_OK;
```

```
• hello2/src/Makefile :
             \texttt{TARGET} = \texttt{hello2} (
   ) hello2
```
 $(4)$ 

}

```
C/C++hello2/pcat/Makefile T-Engine
  Target Make all
              hello2/pcat/ hello2
  形式の実行ファイルが生成されます (
. は表示されませんが正常です)。このほか絶対アド
        hello2.abs strip hello2.trg
(5)C/C++hello2/pcat/hello2
                        T-Engine
  \text{hello2}(\texttt{recv} \hspace{1.5cm}) (\texttt{today} \hspace{1.5cm})Hello, world
(6)Eclipse gterm \blacksquareref spg bello2
  [/SYS]% ref spg ←-
  [ 1] - 0xc0261000 - 5 vmwdrv
  \ldots ( \qquad) \ldots
```
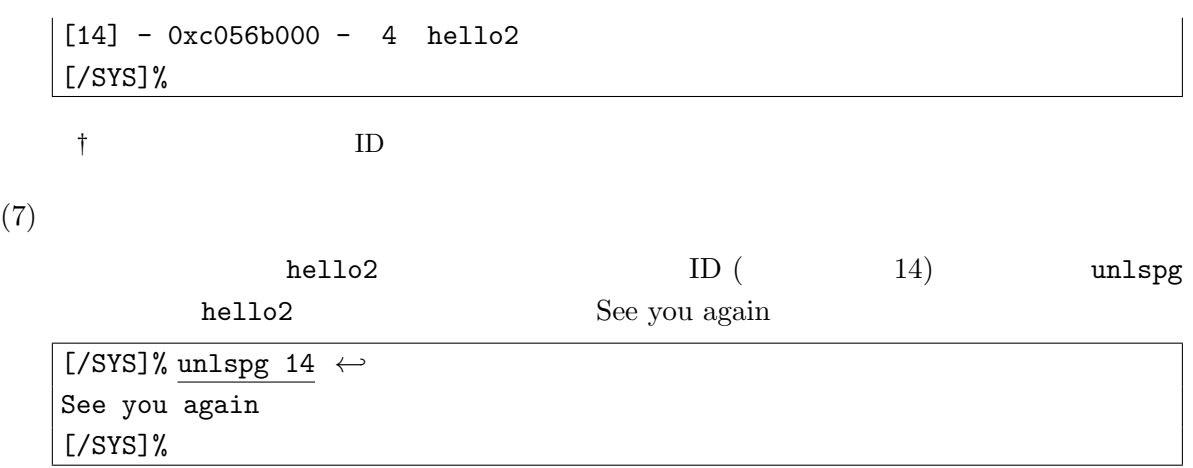

<span id="page-37-2"></span><span id="page-37-0"></span>**4** 実習用サンプルプログラム T-Kernel  $2/x86$  CD-ROM (jp\tutorial) •<br>• <sub>The st</sub>ore that the state of the state of the state of the state of the state of the state of the state of the state of the state of the state of the state of the state of the state of the state of the state of the st **(1)** ジャグリング **(**お手玉**)**  $($  $(2)$ T-Kernel  $2/x86$ • **T-Kernel 2.0 T-Kernel**  $\begin{minipage}{0.9\linewidth} \textbf{T-Kernel} \end{minipage} \begin{minipage}{0.9\linewidth} \begin{minipage}{0.9\linewidth} \begin{minipage}{0.9\linewidth} \textbf{T-Kernel} \end{minipage} \begin{minipage}{0.9\linewidth} \begin{minipage}{0.9\linewidth} \begin{minipage}{0.9\linewidth} \end{minipage} \begin{minipage}{0.9\linewidth} \begin{minipage}{0.9\linewidth} \begin{minipage}{0.9\linewidth} \end{minipage} \begin{minipage}{0.9\linewidth} \begin{minipage}{0.9\linewidth} \begin{minipage}{0.9\linewidth} \end{minipage}$ *·* マイクロ秒単位の時間指定 *·* 物理タイマー *·* 大容量デバイス対応 *·* キャッシュ操作、メモリアクセス権操作 *·* 高速ロック  $T-Kernel$   $2/x86$  CD-ROM **(3)** マイクロ秒単位の時間指定サンプル  $tk\_get\_otm\_u$  (  $\hfill \qquad \qquad$  )  $tk\_cre\_cyc\_u$  (  $\Gamma$  $(4)$  $(tk_{stat\_tsk})$ 

T-Kernel  $2/x86$ 

<span id="page-37-1"></span>**4.1** ( )  $($ PMC T-Shell

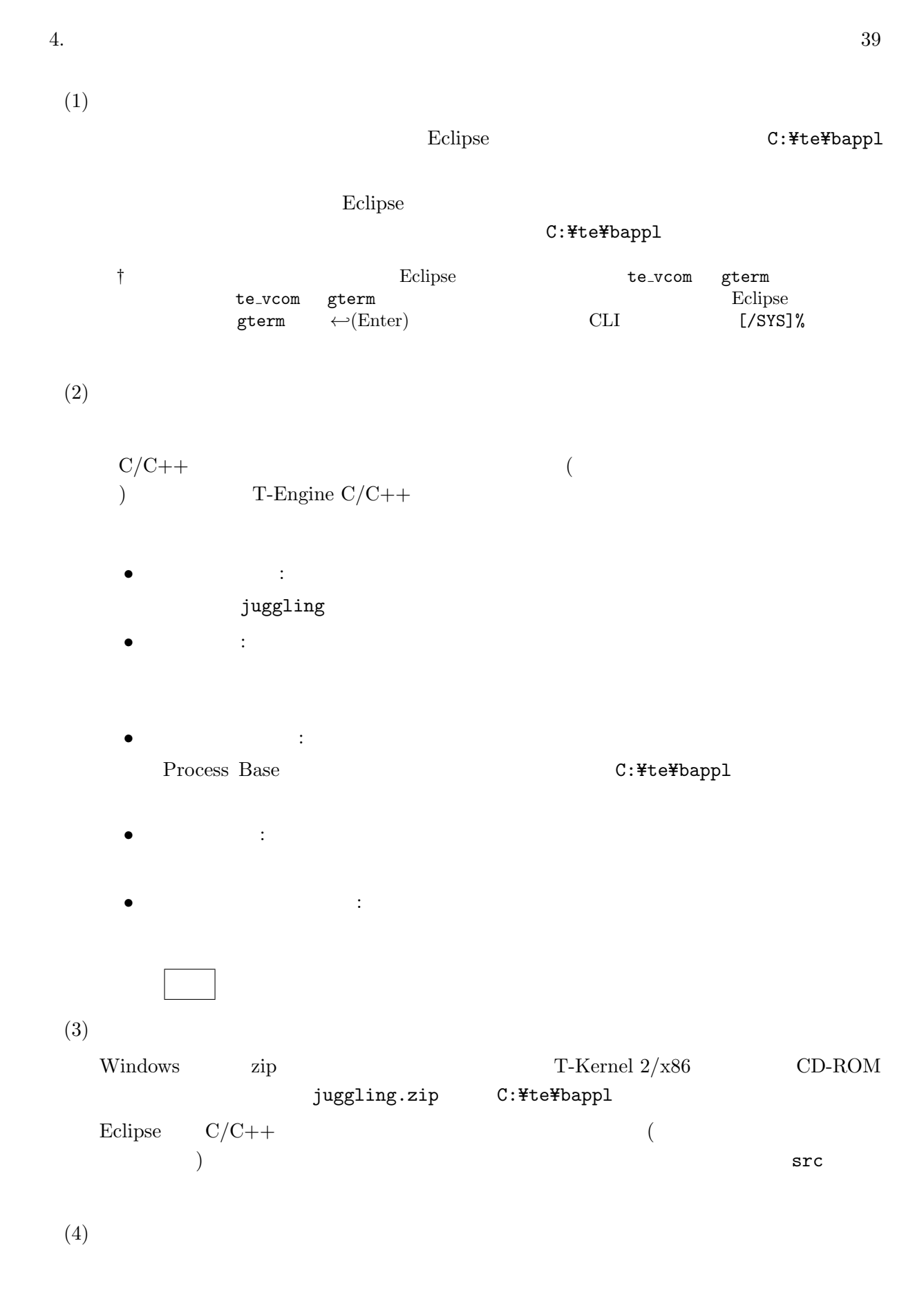

<span id="page-39-0"></span>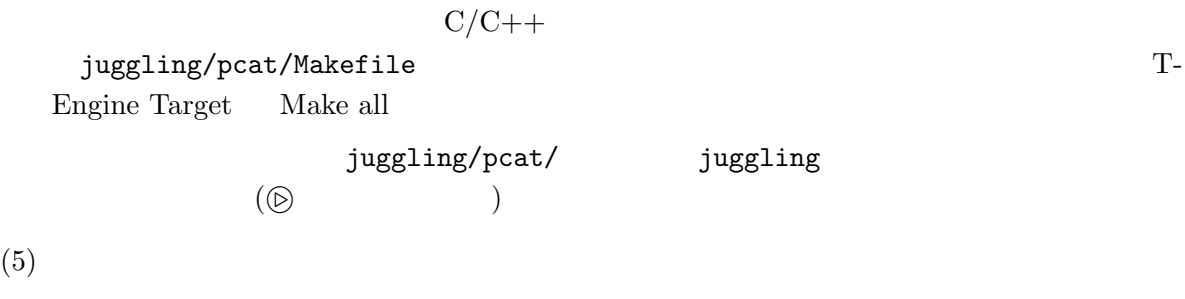

 $C/C++$ 

juggling/pcat/juggling

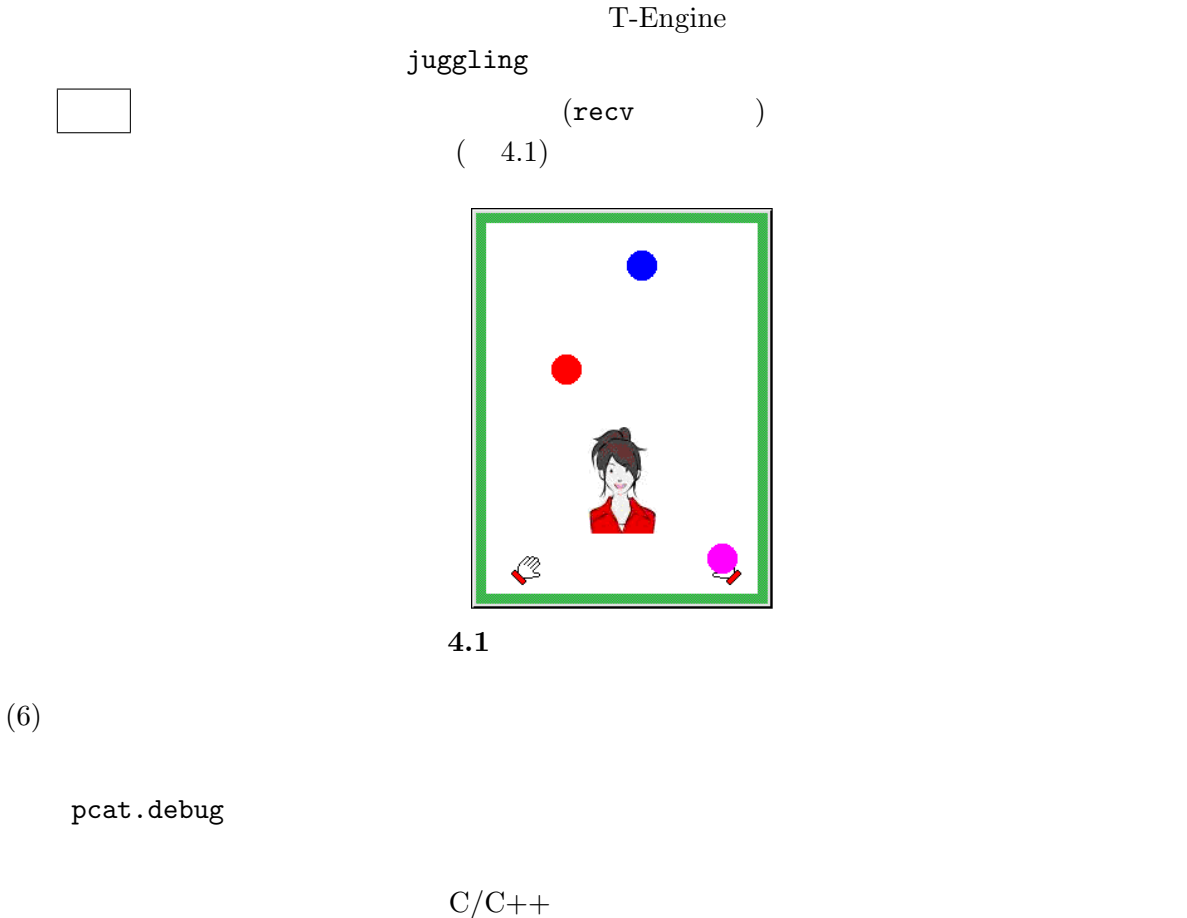

juggling/pcat.debug/Makefile T-Engine Target Make all juggling/pcat.debug/ juggling  $($  $(7)$  $C/C++$ juggling/pcat.debug/juggling

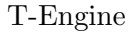

<span id="page-40-0"></span>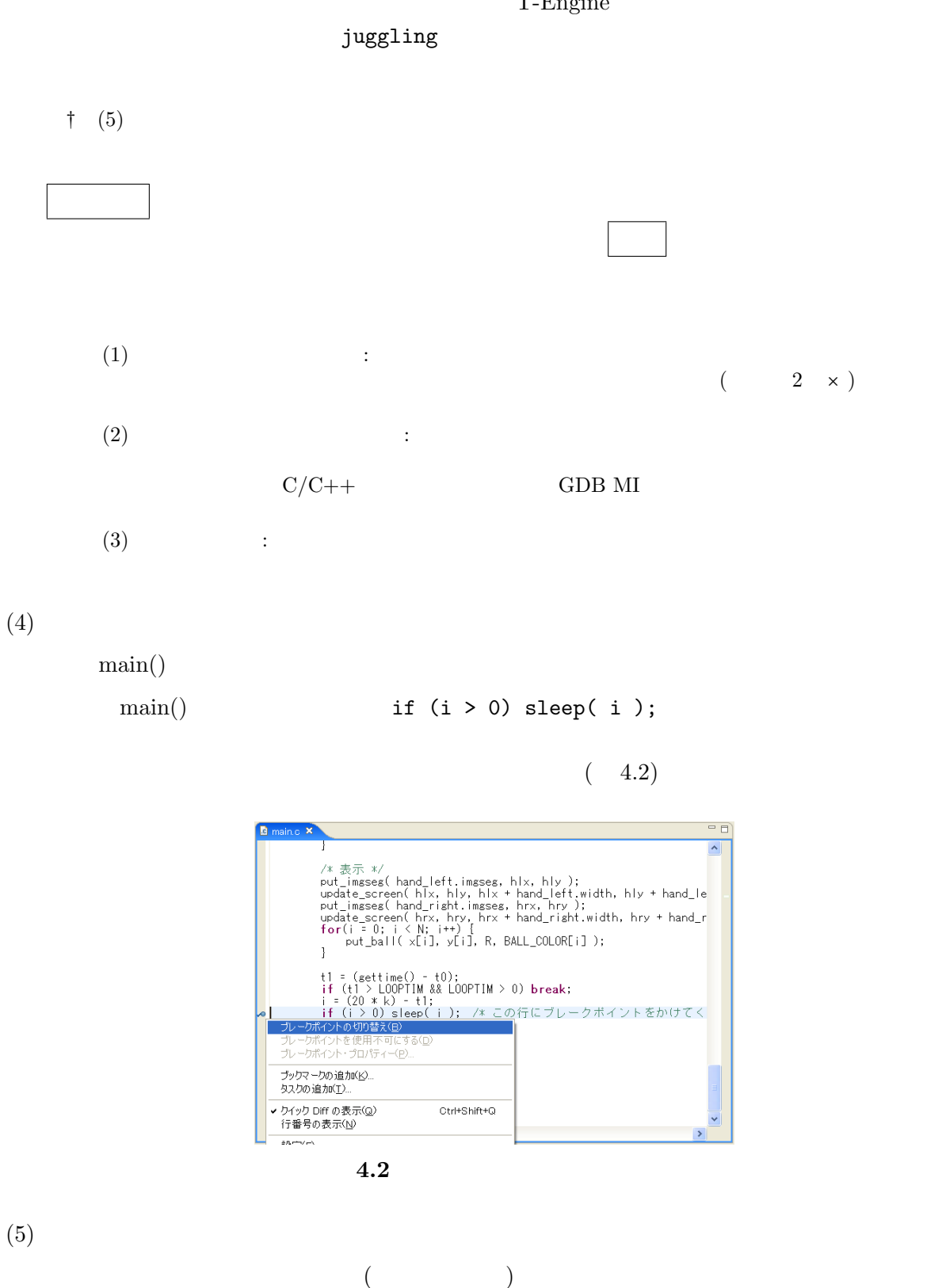

 $(4.3)$ 

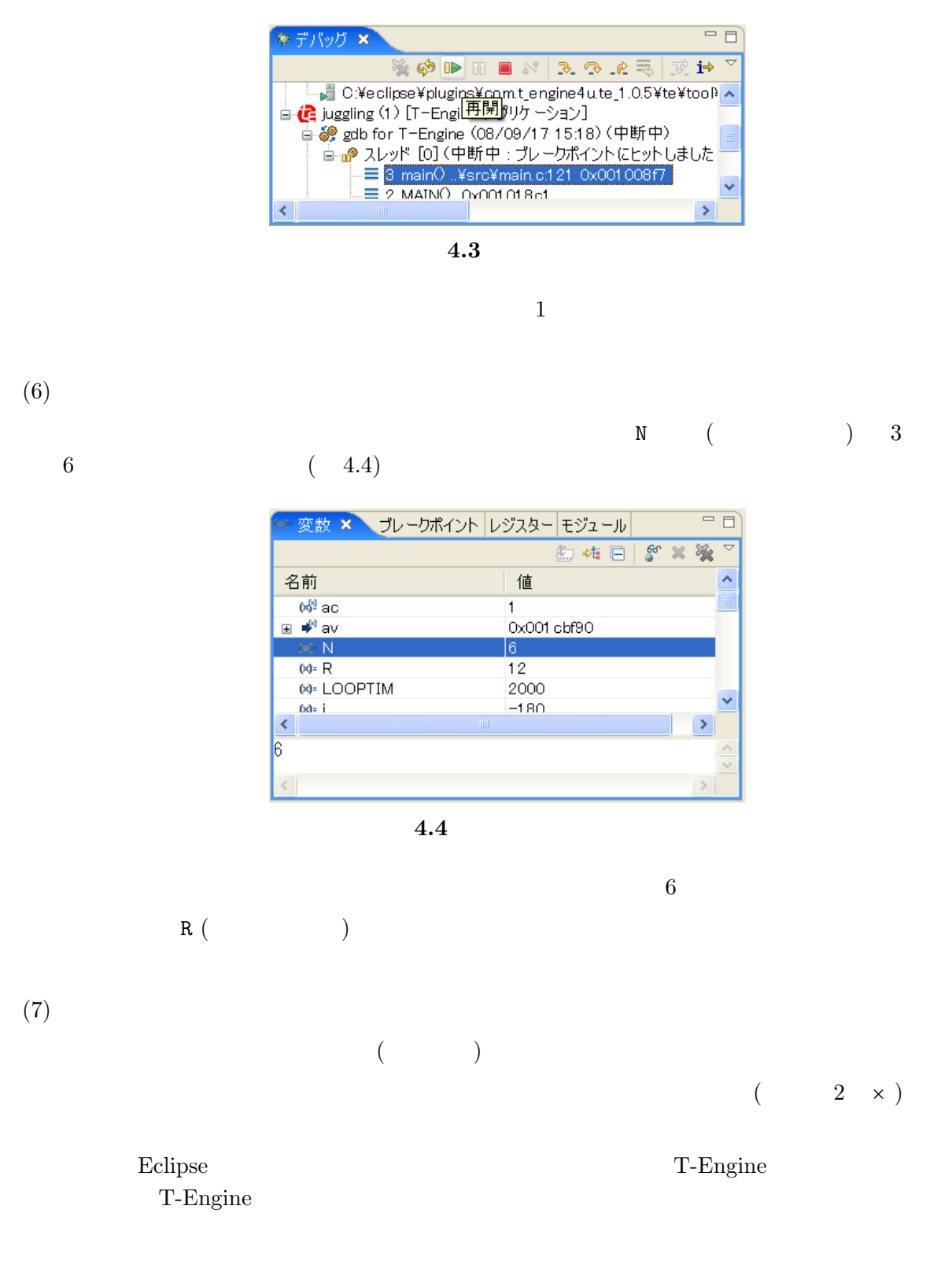

<span id="page-41-0"></span>**4.2** 簡易ウェブサーバ

T-Kernel  $2/x86$ 

PMC T-Shell TCP/IP

<span id="page-42-0"></span> $(1)$ 

# Eclipse  $C: \texttt{fteH}$ bappl Eclipse  $\blacksquare$ C:¥te¥bappl † フェクト エコトラ Eclipse オープション te\_vcom gterm おんなん te\_vcom gterm entertainments and the view of the view of the view of the view of the view of the view of the v eterm ← *←* (Enter) CLI 【/SYS]%  $(2)$  $Eclipse$  gterm  $↔ (Enter)$  CLI  $[\sqrt{\text{SVS}}]$ % and  $[\sqrt{\text{SVS}}]$ % is the probability of  $\mathbb{R}$ DHCP IP  $0.0.0.0$  netconf c T-Kernel  $2/x86$  IP [/SYS]% netconf c *←*  $hostname = ? tkernel \leftarrow$  $h$ ost ip = 0.0.0.0 ? <u>192.168.0.70</u> ←  $-$  IP<br>dns1name = ? ←  $-$  DNS 1 dns1name = ?  $\leftrightarrow$   $-$  DNS  $1$ dns1 ip =  $0.0.0.0$  ?  $\leftrightarrow$ <br>dns2name = ?  $\leftrightarrow$ dns2name = ?  $\leftrightarrow$   $-$  DNS  $2$ dns2 ip =  $0.0.0.0$  ?  $\leftrightarrow$ <br>domain = ?  $\leftrightarrow$ domain = ? *←-* — ドメイン名 gateway ip =  $0.0.0.0$  ?  $\leftrightarrow$ subnetmask = 255.255.255.0 ? *←-* — サブネットマスク wlan = none  $(n/a/i)? \leftrightarrow$ [/SYS]% † netconf  $T$ -Shell  $(3)$ Eclipse and gterm the ping research to the set of the set of the set of the set of the set of the set of the s

 $[$ /SYS]% ping localhost  $\leftrightarrow$  - ping localhost is alive <192.168.0.70> : 0 ms

<span id="page-43-0"></span>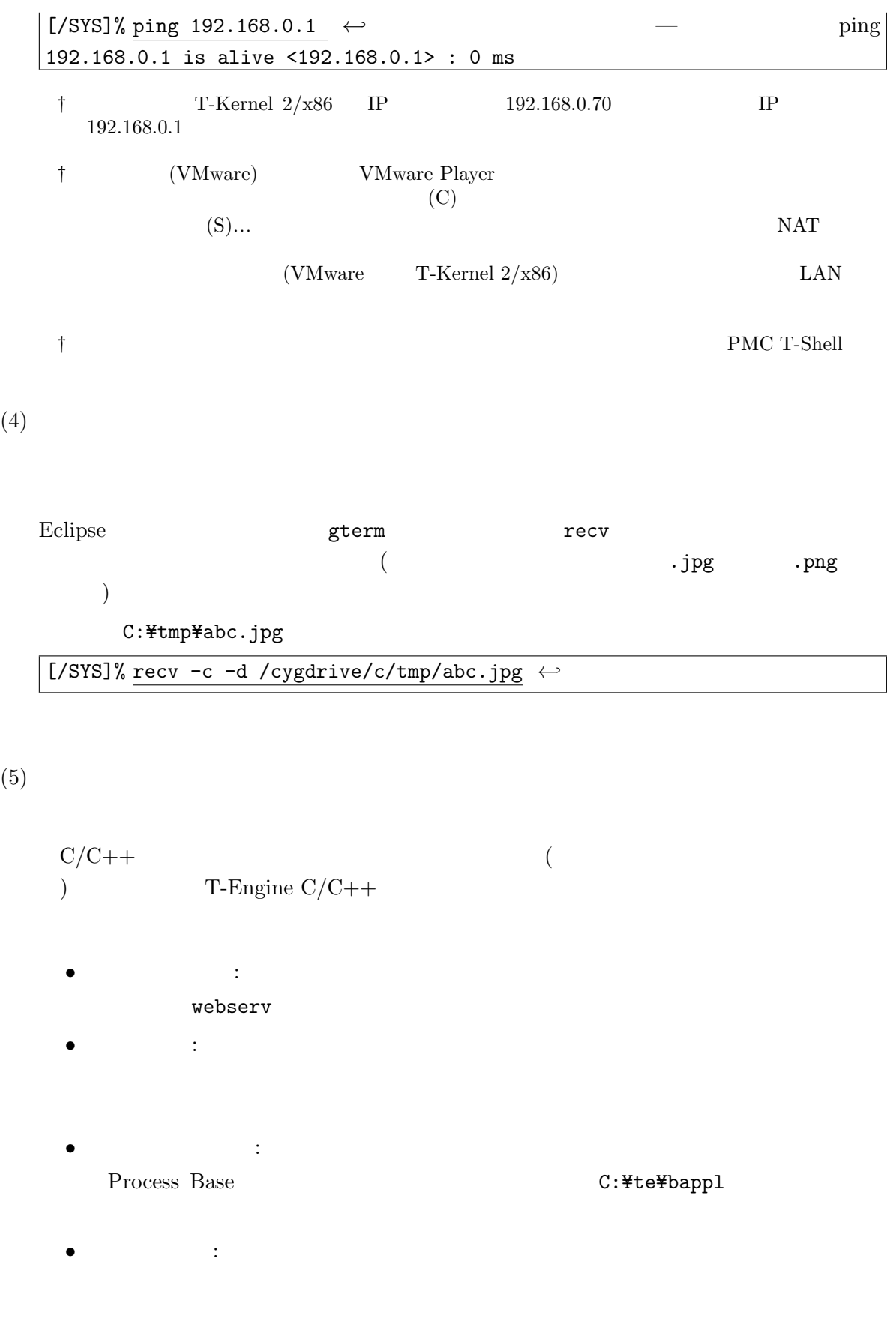

• **•**  $\bullet$  +  $\bullet$  + 最後に 完了 をクリックするとプロジェクトが自動生成されます。  $(6)$ Windows  $\qquad$  zip  $\qquad$   $\qquad$  T-Kernel 2/x86  $\qquad$  CD-ROM webserv.zip C:\te\bappl  $\text{Eclipse} \qquad \text{C/C++}$  (  $(1)$  src $\,$  $(7)$  $C/C++$ webserv/pcat/Makefile  $T$ -Engine Target Make all  ${\tt webserv/pcat/} \hspace{2cm} {\tt webserv}$ 生成されます ( *.* で表示されます)  $(8)$  $C/C++$ webserv/pcat/webserv T-Engine webserv  $(\texttt{recv})$  and  $(\texttt{recv})$  $(9)$ T-Kernel  $2/x86$  IP T-Kernel  $2/x86$  IP  $\label{eq:102.168.0.70} \text{URL} \qquad \qquad \text{URL} \qquad \qquad \text{.}$ http://192.168.0.70/index.html  $\dagger$  index.html  $(10)$  $\hat{}$ c (Ctrl-C)  $\mathop{\rm Eclipse}$  and  $\mathop{\rm TE}$  $\hat{C}$  ( 4.5)

<span id="page-45-0"></span>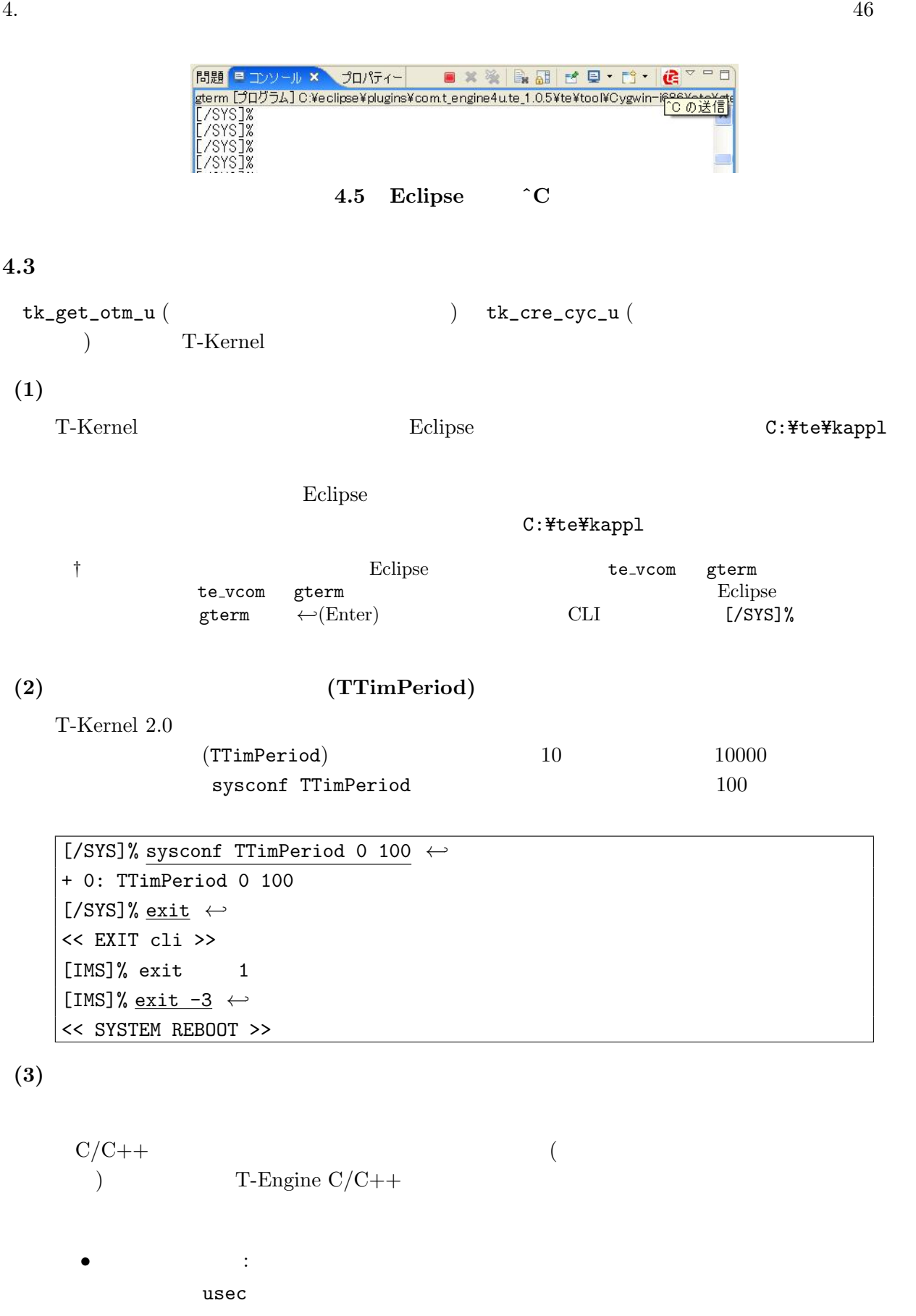

- <sub>•</sub>  $\frac{1}{2}$  $(pcat)$ • <mark>• 7</mark>  $\cdot$  7  $\cdot$  7  $\cdot$ T-Kernel Base **C:\teXkappl** T-Kernel • **•**  $\bullet$  +  $\bullet$  + *•* 出力ディレクトリの生成: 最後に 完了 をクリックするとプロジェクトが自動生成されます。  $(4)$ Windows  $\qquad$  zip  $\qquad$   $\qquad$ jp¥tutorial usec.zip  $C:$ ¥te¥kappl  $\text{Eclipse} \qquad \text{C/C++}$  (  $(1)$  src $\,$  $(5)$  $C/C++$ usec/pcat/Makefile  $T$ -Engine Target Make all usec/pcat/ usec  $(6)$  $C/C++$  $usec/pcat/usec$ T-Engine  $\mathbf{u}\mathbf{sec}$  $(\texttt{recv} \hspace{1.5cm})$   $(\texttt{today} \hspace{1.5cm})$  $\left( \begin{array}{c} 0 \end{array} \right)$ [/SYS]% lodspg usec SYSPRG usec [14] c0676000 - c067a000
	- TTimPeriod = 100[us] #1: 8783629700[us]
	- #2: 8783629800[us]

#3: 8783629900[us] #4: 8783630000[us] #5: 8783630100[us] [/SYS]%

#### **(7)** プログラムのアンロード

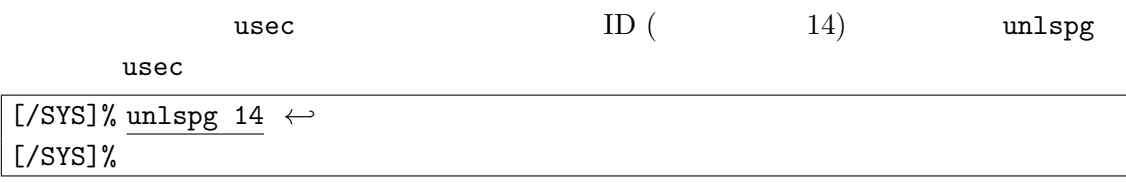

#### **(8) TTimPeriod**

 $(TTimPeriod)$  10

[/SYS]% sysconf TTimPeriod 10 *←-* + 0: TTimPeriod 10 [/SYS]% exit *←-* << EXIT cli >> [IMS]% exit 1 [IMS]% exit -3 *←-* << SYSTEM REBOOT >>

#### **4.4**  $\blacksquare$

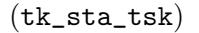

#### $(\texttt{tk\_sta\_tsk})$  T-Kernel (TTimPeriod)

#### $(1)$

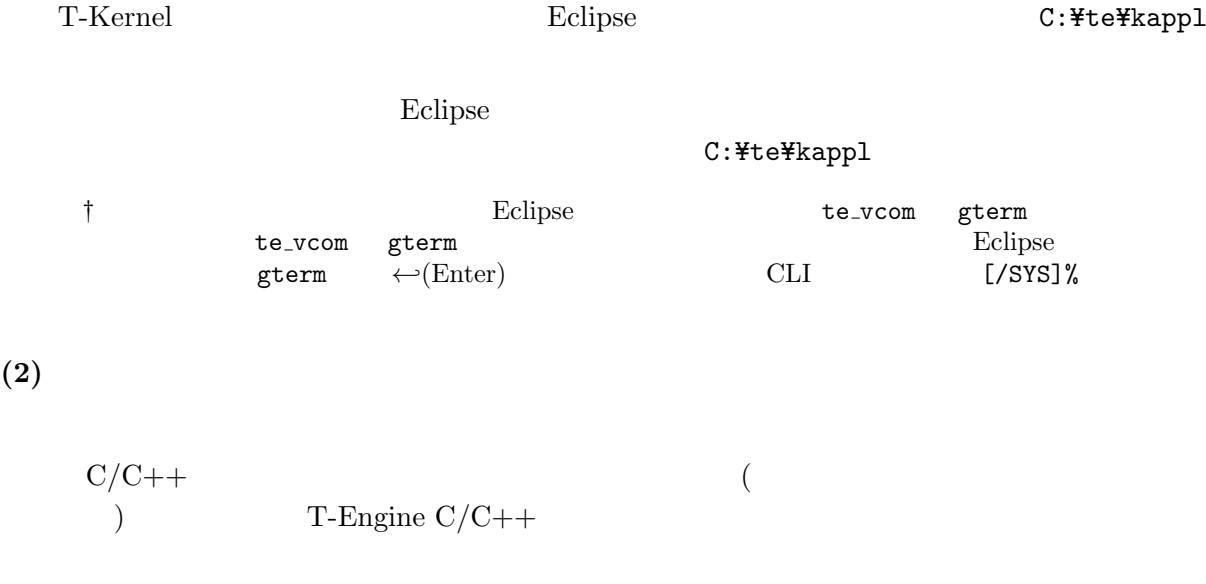

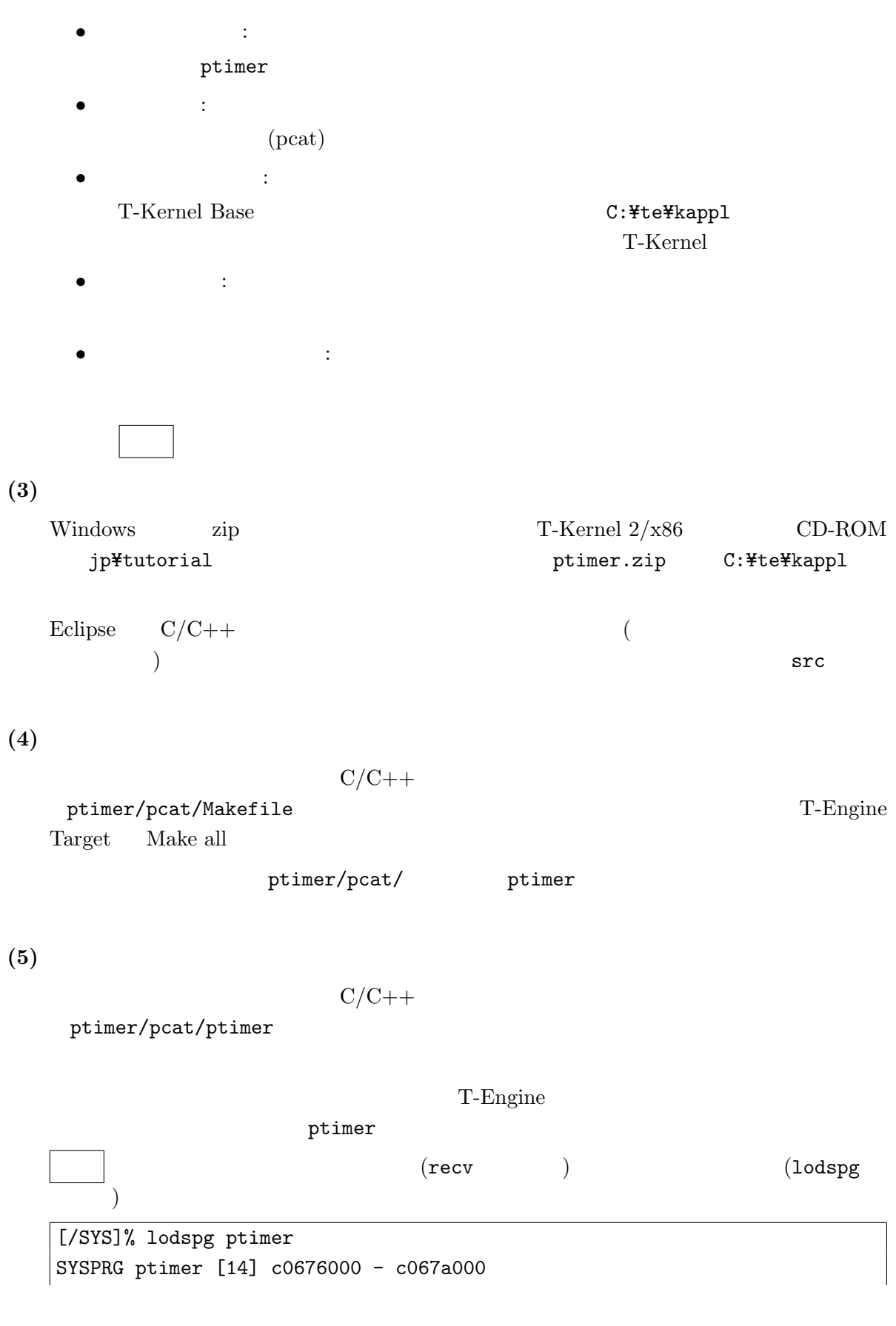

```
Physical timer resolution: 167.8[MHz] = 6.0[ns]
GetPhysicalTimerCount: 30.2[count] = 179.7[ns]
GetPhysicalTimerCount + tk_sta_tsk: 142.8[count] = 850.9[ns]
tk\_sta\_tsk: 112.6[count] = 671.2[ns][/SYS]%
                  (tk_sta_stsk) 670 (0.67 )
```

$$
(\texttt{Ch\_SLa\_LSK}) \qquad \texttt{010} \qquad (\texttt{0.01})
$$
\n
$$
(\texttt{GetPhysicalTimerCount})
$$

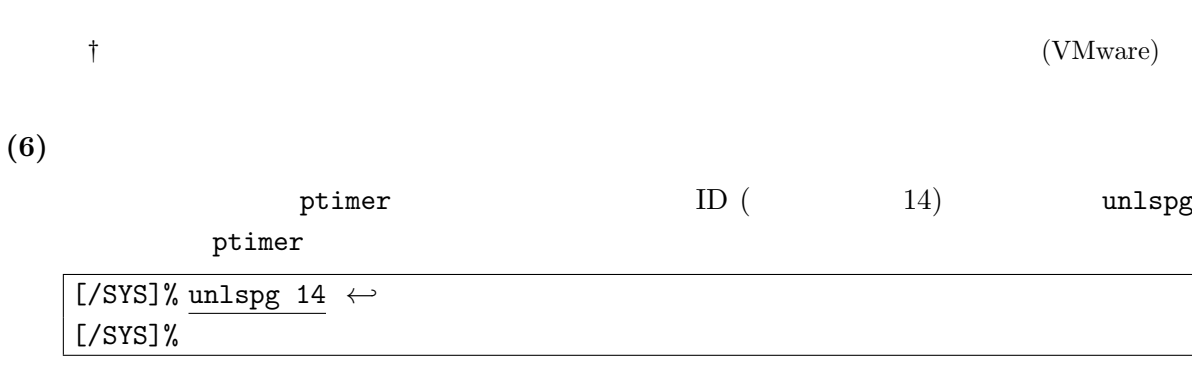

![](_page_50_Picture_23.jpeg)

![](_page_50_Picture_24.jpeg)

ワークスペース . . . . . . . . . . . . . . . . . . . . . . . . 22

T-Kernel  $2/x86$ 

Version 2.0.1

Web: http://www.t-engine4u.com/ E-Mail: te-sales@personal-media.co.jp Copyright  $\odot$  2008–2012 by Personal Media Corporation